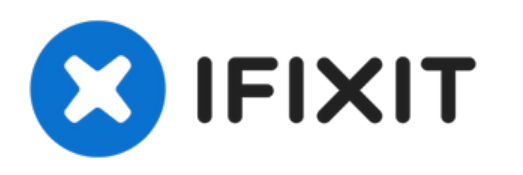

# **MacBook Pro 15" Touch Bar 2018 Logic Board Einheit austauschen**

Nur grundständige Anleitung - Anhand dieser...

Geschrieben von: Jeff Suovanen

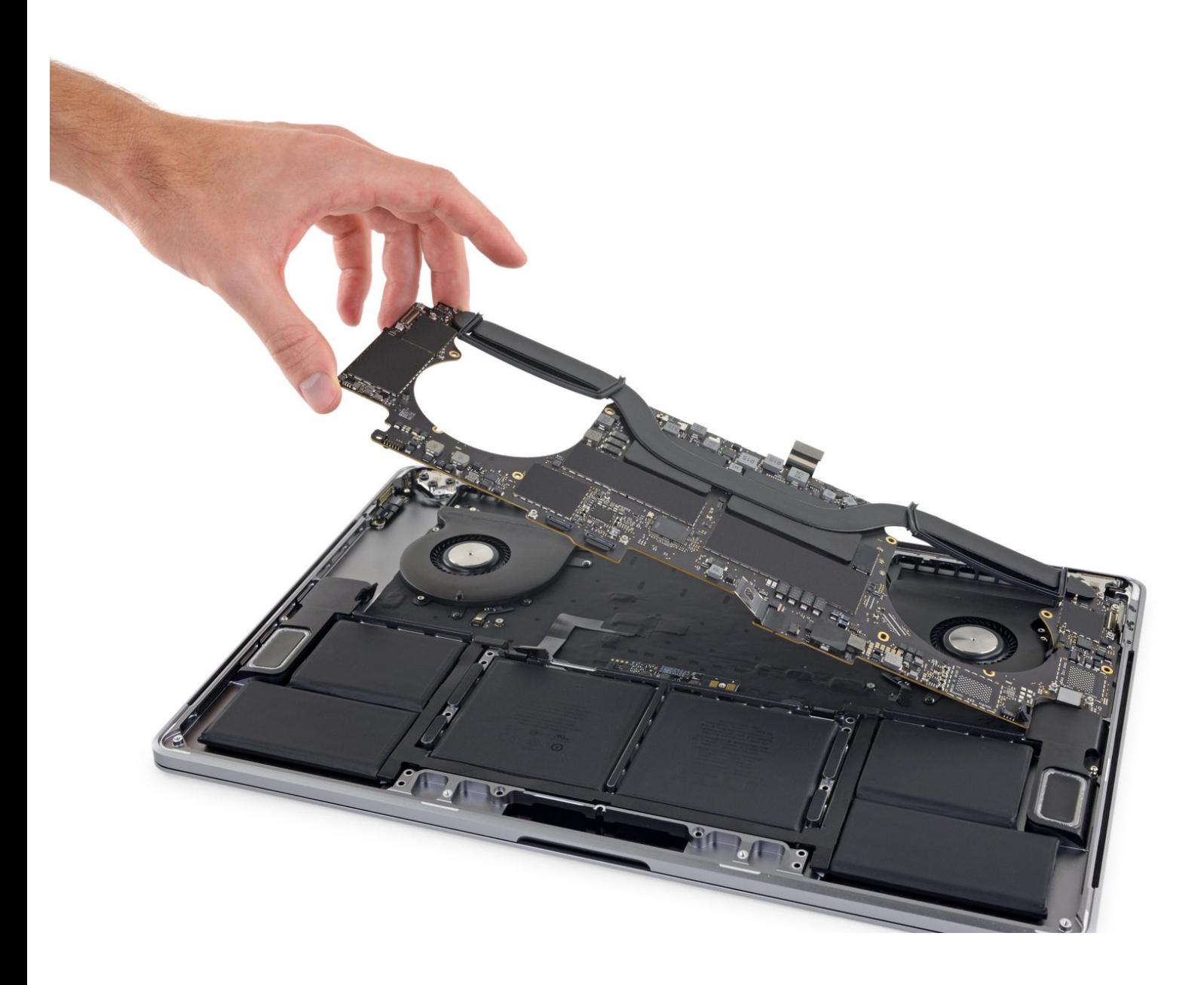

# **EINLEITUNG**

Nur grundständige Anleitung - Anhand dieser Anleitung kannst du das Logic Board und den Kühlkörper vor der Reparatur zusammen als Einheit entfernen.

# **WERKZEUGE:**

- P5 Pentalobe [Screwdriver](https://www.ifixit.com/products/p5-pentalobe-screwdriver-retina-macbook-pro-and-air) Retina MacBook Pro and Air (1)
- Kleiner [Saugnapf](https://www.ifixit.com/products/suction-handle) (1)
- iFixit [Opening](https://www.ifixit.com/products/ifixit-opening-picks-set-of-6) Picks (Set of 6) (1)
- T3 Torx [Screwdriver](https://www.ifixit.com/products/t3-torx-screwdriver) (1)
- [iOpener](https://www.ifixit.com/products/iopener) (1)

*(Optional)*

- [Spudger](https://www.ifixit.com/products/spudger) (1)
- [Pinzette](https://www.ifixit.com/products/tweezers) (1)
- T5 Torx [Screwdriver](https://www.ifixit.com/products/t5-torx-screwdriver) (1)
- TR8 Torx Security [Screwdriver](https://www.ifixit.com/products/tr8-torx-security-screwdriver) (1)

#### **Schritt 1 — Auto Boot deaktivieren**

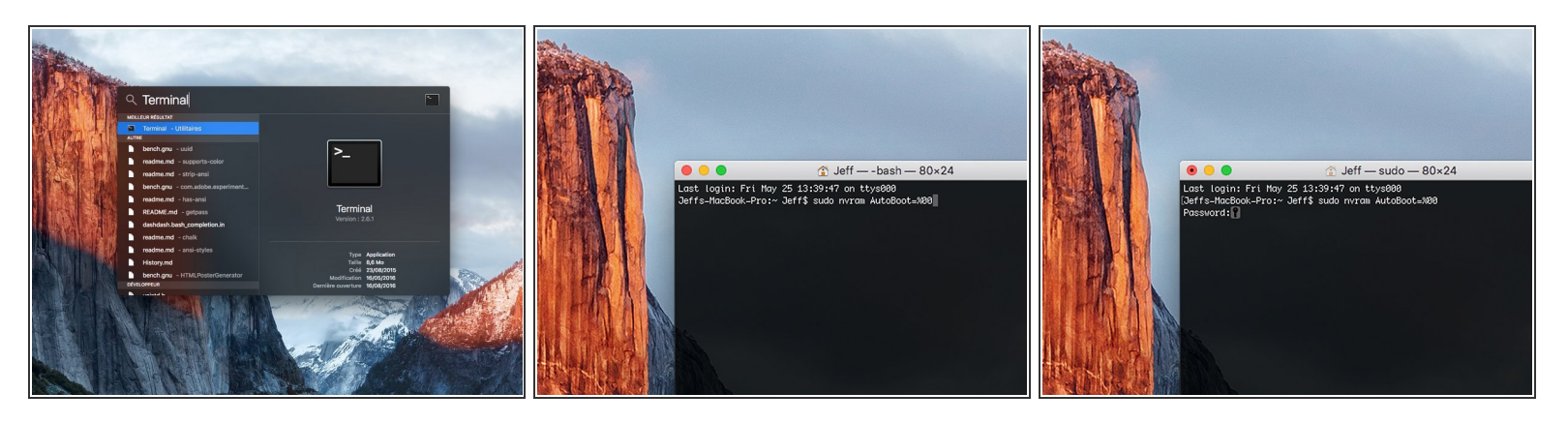

- Zuallererst musst du die automatische Startfunktion (**Auto Boot**) deines Macs deaktivieren. Auto Boot schaltet deinen Mac ein, wenn du ihn aufklappst, was versehentlich beim Auseinanderbau passieren kann. Benutze diese [Anleitung](https://de.ifixit.com/Anleitung/Auto+Boot+deaktivieren/110034) oder befolge die anschließende Kurzversion zum Deaktivieren von Auto Boot. *Dieser Befehl funktioniert eventuell nicht auf allen Macs.*
- Schalte deinen Mac ein und starte **Terminal**.
- Kopiere den folgenden Befehl und füge ihn im Terminal ein (oder tippe ihn exakt so ein):
	- **sudo nvram AutoBoot=%00**
- Drücke die Eingabetaste **[return]**. Wenn du dazu aufgefordert wirst, gib dein Administratorpasswort ein und drücke erneut **[return]**. *Hinweis: die Return-Taste kann auch mit* ⏎ *oder "enter" gekennzeichnet sein*.  $\bullet$
- Nun kannst du deinen Mac sicher herunterfahren und das untere Gehäuse öffnen, ohne dass er sich versehentlich einschaltet.
- Nachdem deine Reparatur zu Ende ist und dein Gerät wieder erfolgreich zusammengebaut ist, musst du Auto Boot mit folgendem Befehl wieder aktivieren:
	- **sudo nvram AutoBoot=%03**

#### **Schritt 2 — Gehäuseunterteil**

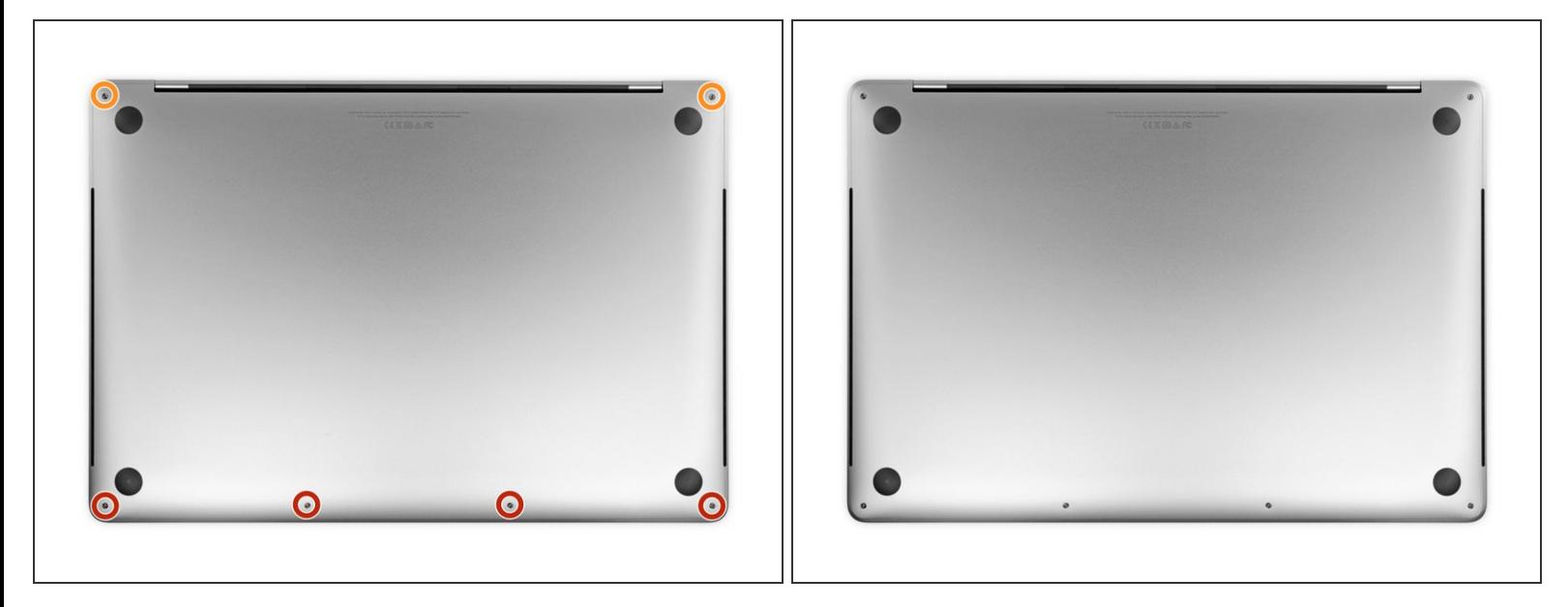

Schalte dein MacBook Pro vollständig aus und ziehe den Stecker aus der Steckdose, bevor du anfängst. Schließe das Display und drehe den Laptop um.

- Entferne mit einem P5-Pentalobe-Schraubenzieher die sechs Schrauben, mit denen das untere Gehäuse befestigt ist:  $\bullet$ 
	- Vier 4,7 mm Schrauben
	- Zwei 6,6 mm Schrauben
- Du wirst sehen, dass die Schrauben in einem leichten Winkel herauskommen. Du musst sie dann später auch genau so wieder einsetzen.
- Merke dir gut, wo welche [Schraube](https://www.ifixit.com/products/magnetic-project-mat) war und vergewissere dich, dass du sie wieder genau dort eindrehst, wo du sie herausgedreht hast, um Schäden an deinem Gerät zu vermeiden.  $\blacktriangleright$

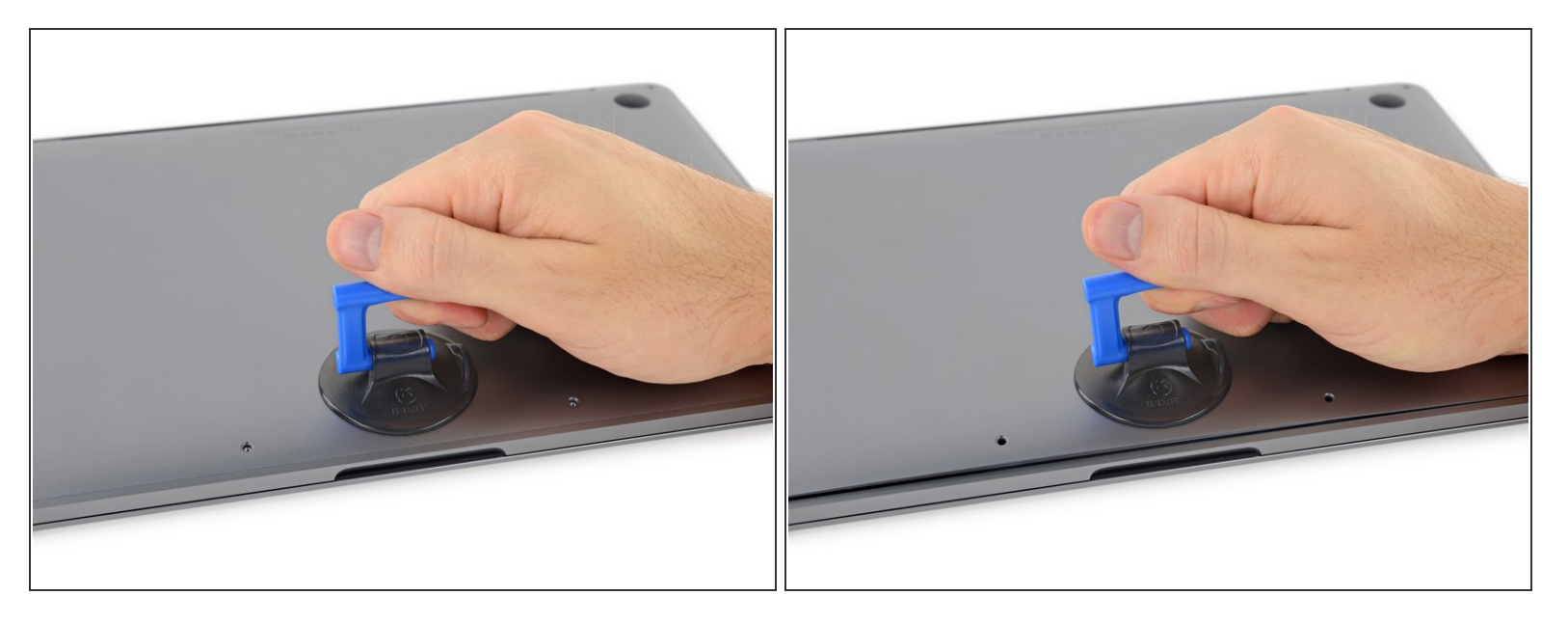

- Drücke den Saugnapf in der Nähe der Vorderkante auf das untere Gehäuse zwischen den Schraubenlöchern.
- Ziehe den Saugnapf gerade so weit nach oben, bis eine kleine Lücke unter dem unteren Gehäuse entsteht.

## **Schritt 4**

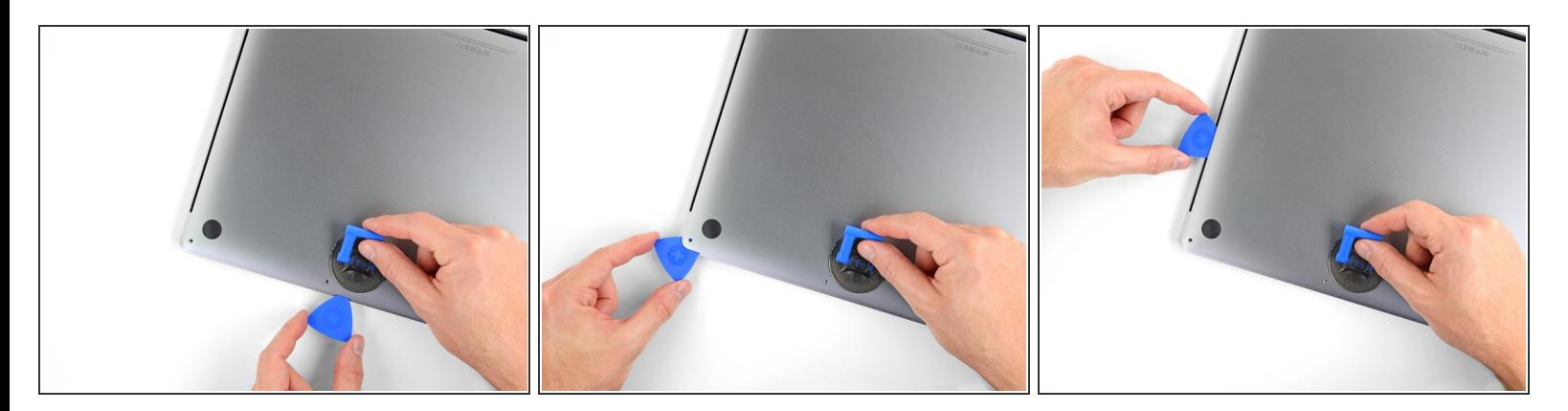

- Schiebe die eine Ecke eines Plektrums in die entstandene Lücke.
- Schiebe das Plektrum um die nächste Ecke und dann zur Hälfte über die Seite des MacBook Pro.
	- Dadurch wird der erste der verdeckten Clips freigegeben, mit denen das Gehäuse gesichert ist. Du solltest den Clip erfühlen und ihn klicken hören.

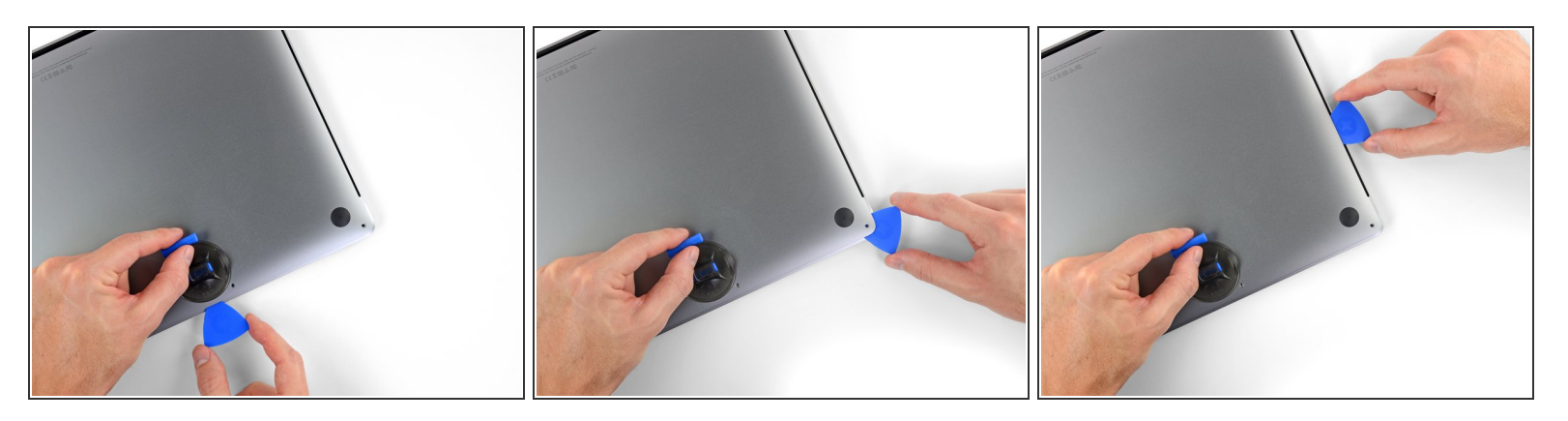

Wiederhole den vorherigen Schritt auf der anderen Seite und verwende das Plektrum, um den zweiten Clip zu lösen.

#### **Schritt 6**

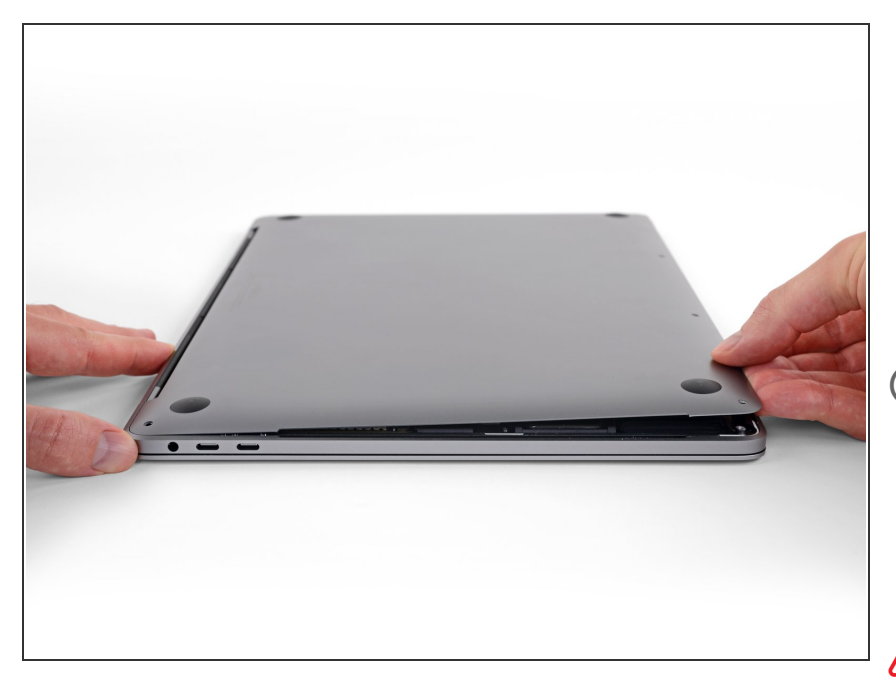

- Hebe die Vorderkante des unteren Gehäuses (die dem Displayscharnier gegenüberliegende Seite) so weit an, dass du mit den Fingerspitzen darunter gleiten und es gut greifen kannst.
- Zwei zusätzliche verdeckte Clips in der Mitte der Abdeckung können an dieser Stelle klicken und sich öffnen, sofern dies noch nicht geschehen ist.
- Hebe nicht zu weit an und versuche noch nicht, das Gehäuse vollständig zu entfernen. 八

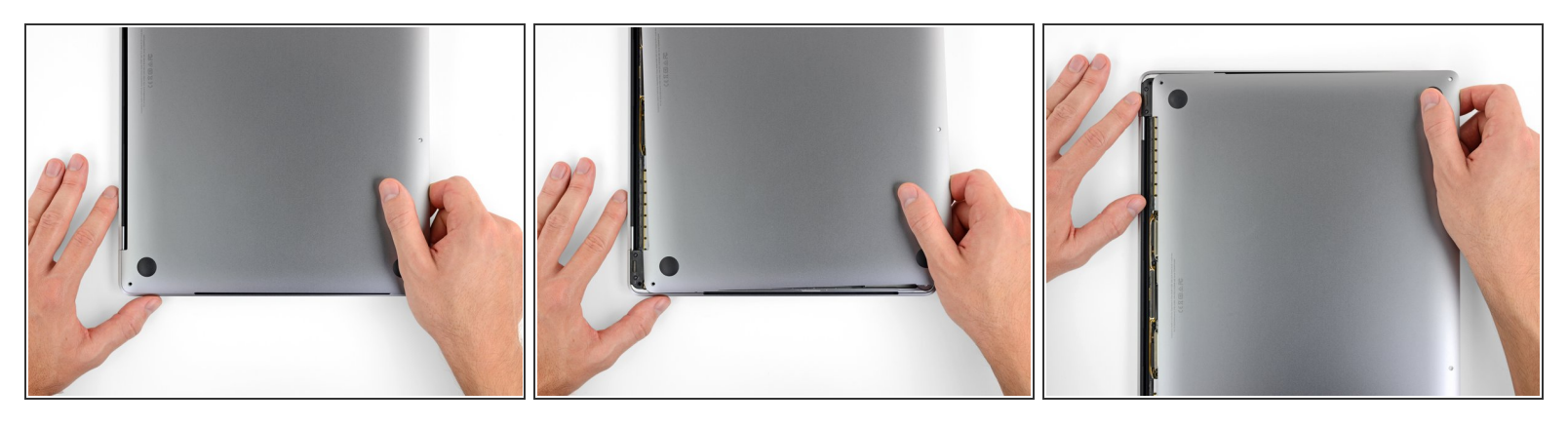

- Ziehe das untere Gehäuse fest in Richtung der Vorderkante des MacBook (vom Scharnierbereich weg), um die letzten Clips zu lösen, mit denen das untere Gehäuse gesichert ist.
	- Ziehe zuerst an einer Ecke und dann an der anderen.

## **A** Zur Seite ziehen - nicht nach oben.

Das könnte ziemlich viel Kraftaufwand bedeuten.

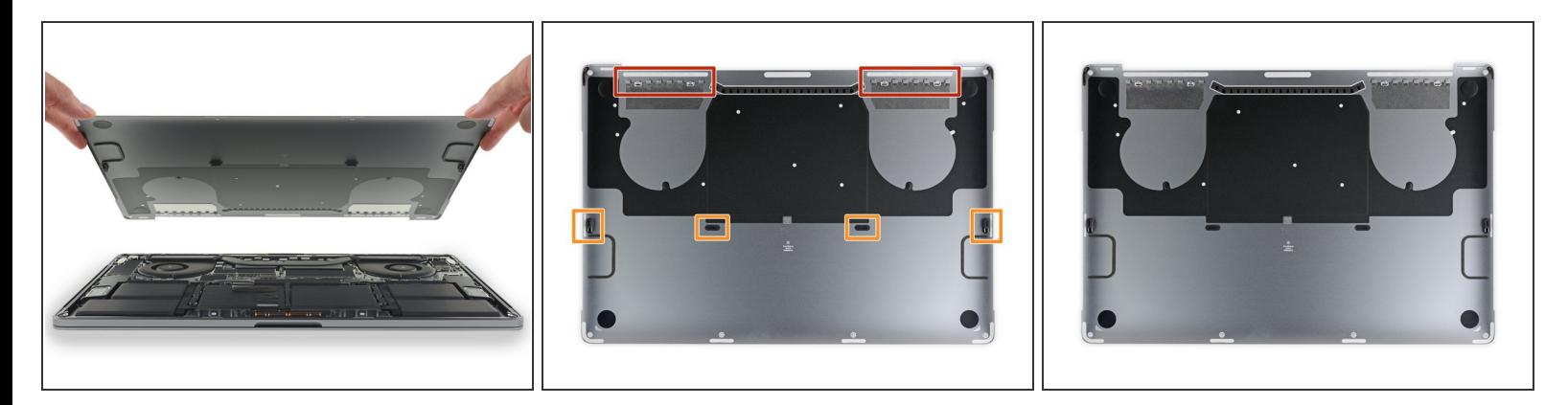

Entferne das untere Gehäuse.

So baust du das untere Gehäuse später wieder ein:

- **Lege es in [Position](https://d3nevzfk7ii3be.cloudfront.net/igi/kUdSXd5WqbZIsEkn.full)** und richtedie Clips in der Nähe des Displayscharniers aus. Drücke die Abdeckung nach unten und schiebe sie zum Scharnier. Es sollte nicht mehr rutschen, wenn die Clips einrasten.
- Wenn die Clips vollständig eingerastet sind und das untere Gehäuse korrekt ausgerichtet ist, drücke fest auf das untere Gehäuse, um die vier verdeckten Clips darunter einzurasten. Du solltest fühlen und hören, wie sie einrasten.  $\bullet$

## **Schritt 9 — Akkuanschluss**

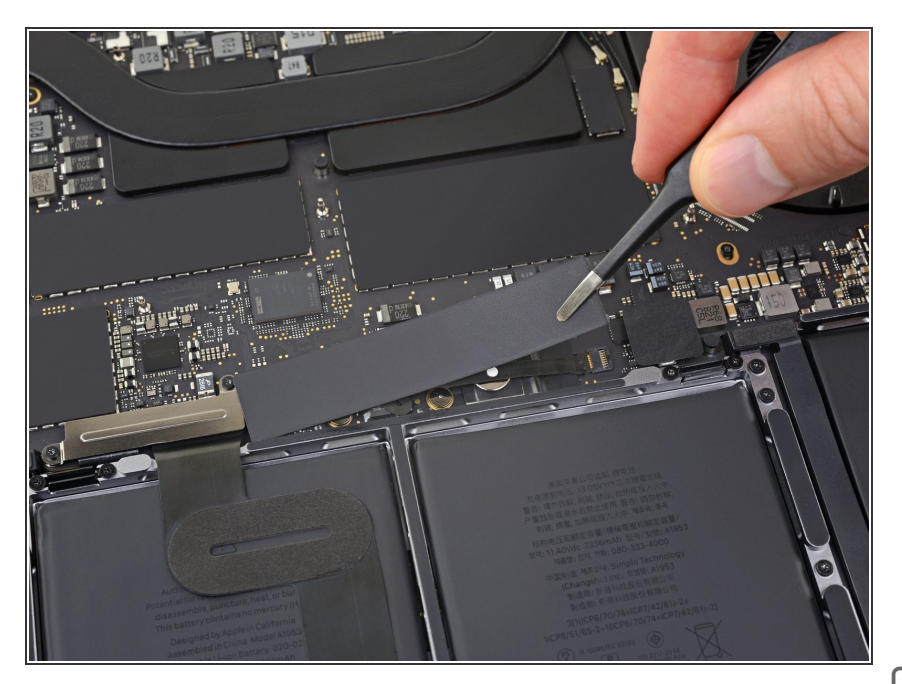

- Ziehe den isolierenden Aufkleber auf der Akkuplatine an der der Akku nächstgelegenen Kante des Logic Board ab und entferne ihn.  $\bullet$ 
	- Wenn sich die Abdeckung nicht leicht ablösen lässt, erwärme sie mit einem iOpener, einem Haartrockner oder einer Heißluftpistole, um den darunter befindlichen Klebstoff aufzuweichen, und versuche es erneut.  $\bullet$
- Wenn die Abdeckung beim Zusammenbau nicht sicher sitzt, drehe sie um 180 Grad. Sie muss richtig ausgerichtet sein, damit die darunterliegenden Klebepads die Schrauben vom Board berühren.

# **Schritt 10**

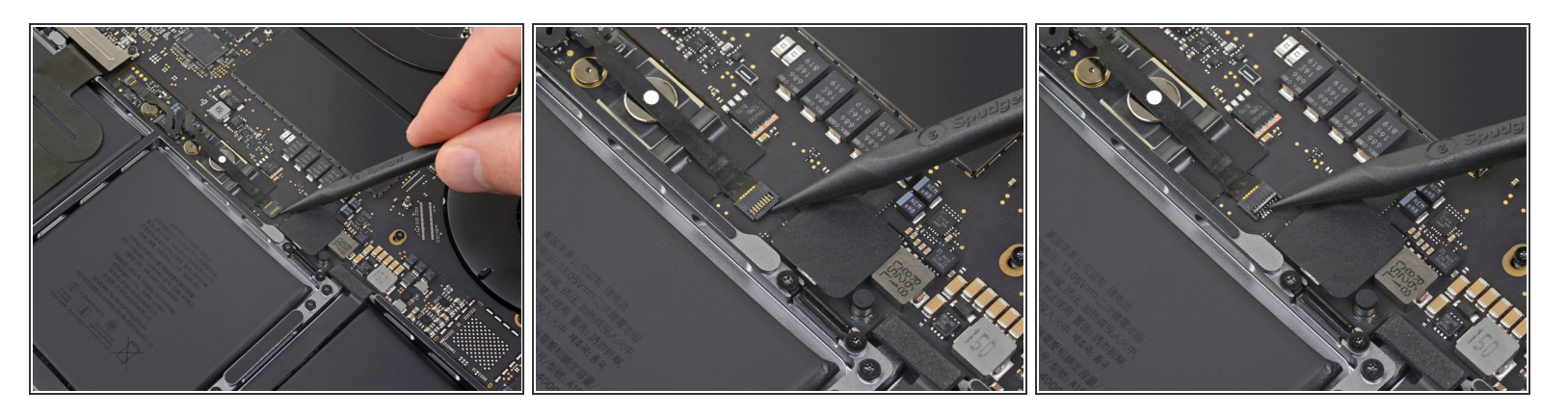

- Ziehe das Klebeband vom Anschluss des Datenkabels der Akkuplatine ab.
- Heble mit einem Spudger vorsichtig die Verriegelungsklappe am ZIF-Anschluss für das Datenkabel der Akkuplatine auf.  $\bullet$

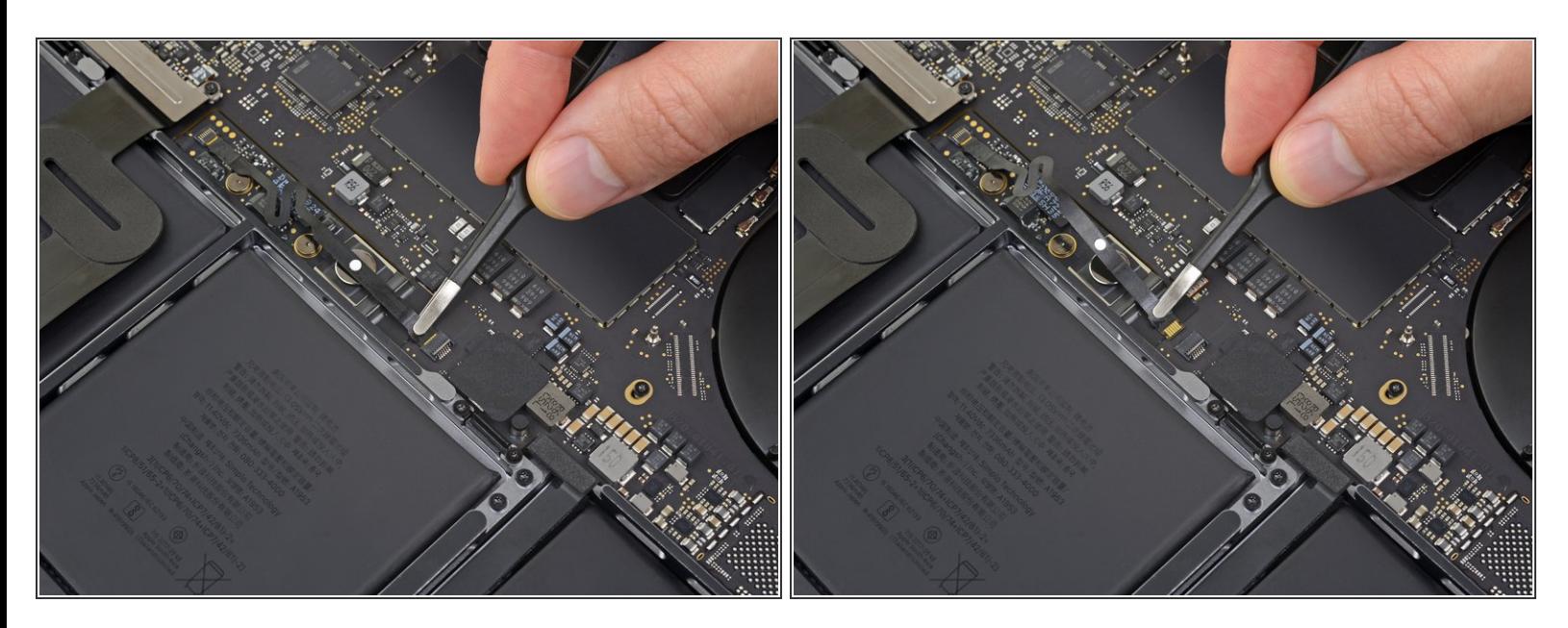

- Trenne das Datenkabel der Akkuplatine, indem du es aus der Buchse auf dem Logic Board ziehst.
	- Schiebe parallel zum Logic Board in Richtung des Kabels.

## **Schritt 12**

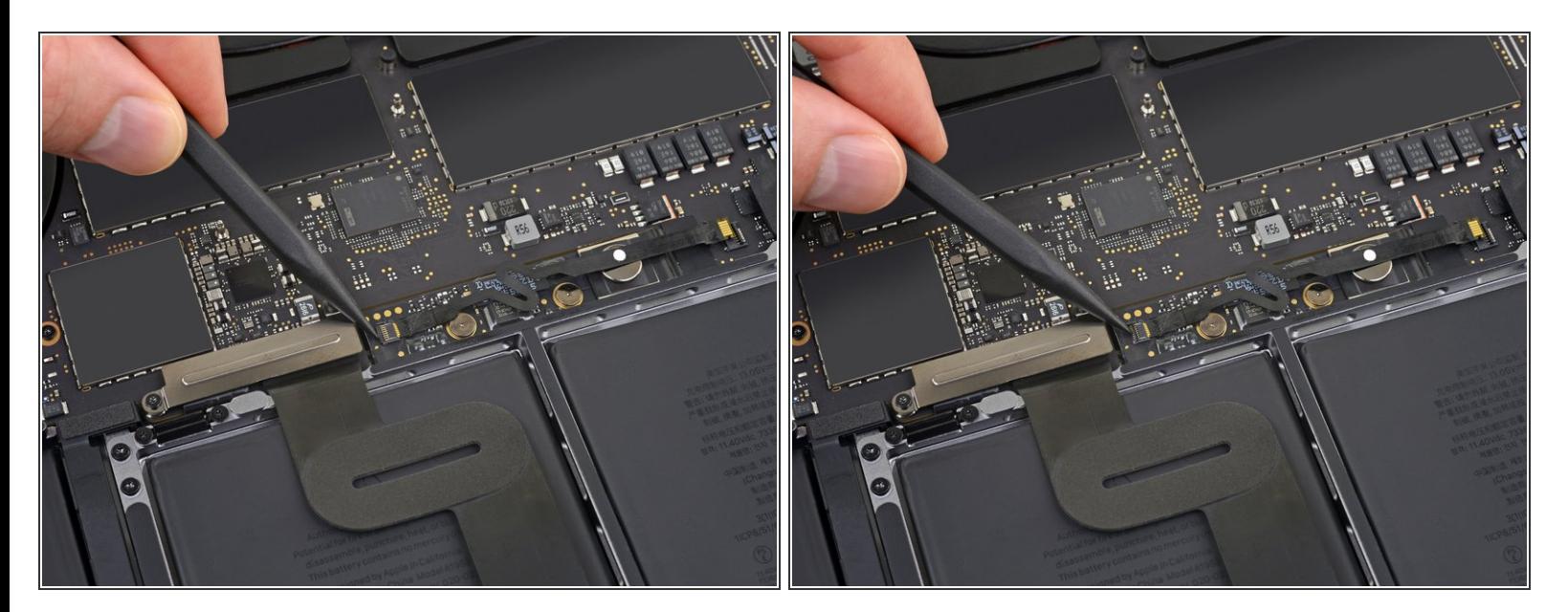

Heble die Verriegelungsklappe am Stecker am gegenüberliegenden Ende des Datenkabels der Akkuplatine auf und trenne sie.  $\bullet$ 

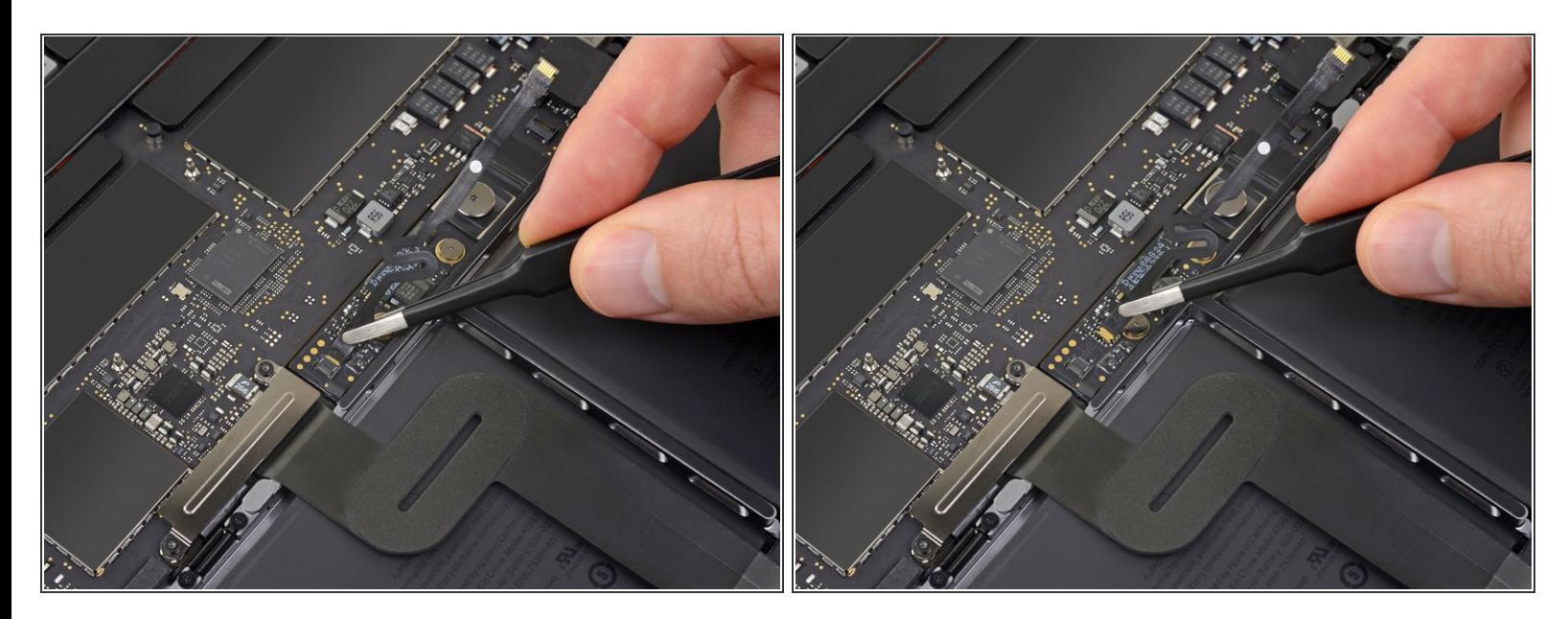

- Schiebe das Datenkabel der Akkuplatine aus der Buchse auf der Akkuplatine und entferne es vollständig.  $\bullet$
- Achte darauf, dieses Kabel nicht verkehrt herum oder falschrum zu verlegen. Bei korrekter Installation sollte der weiße Aufkleber mit der Flüssigkeitsanzeige nach oben zeigen und direkt über der Verbindungsschraube des Akkus positioniert sein.

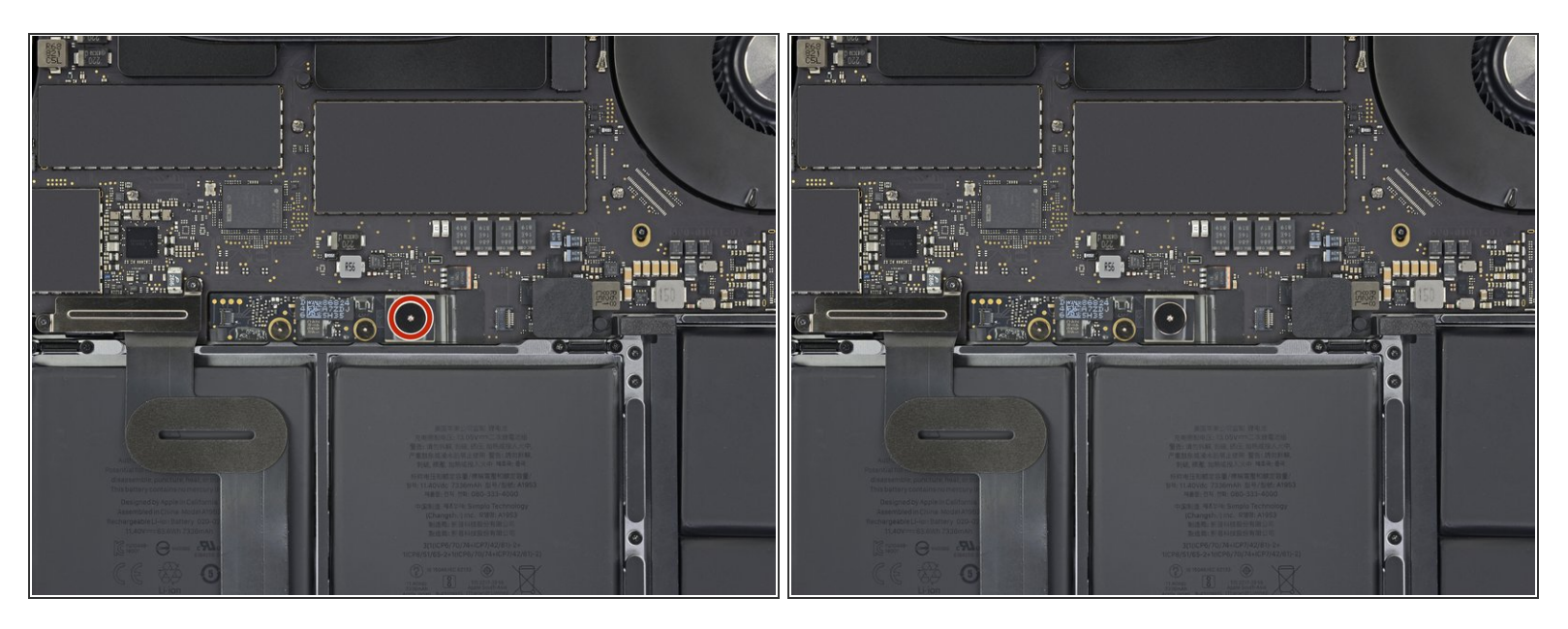

Entferne mit einem T5-Torx-Schraubendreher die 3,7-mm-Flachkopfschraube, mit der der Akkustecker befestigt ist.  $\bullet$ 

# **Schritt 15**

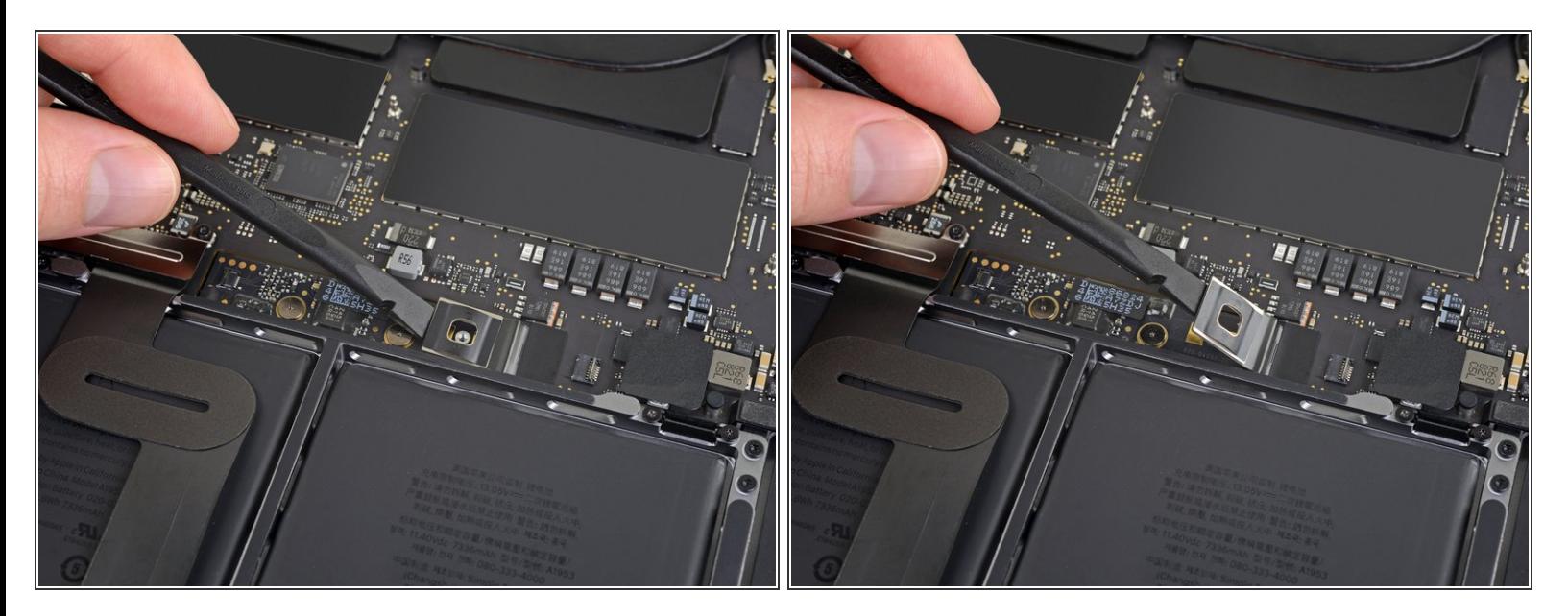

Verwende einen Spudger, um den Akkustecker anzuheben und den Akku abzuklemmen.

Hebe den Stecker hoch genug, um ihn während der Arbeit von der Buchse zu trennen. Wenn es versehentlich zu Kontakt kommt, kann dein MacBook Pro beschädigt werden.

# **Schritt 16 — Trackpad Einheit**

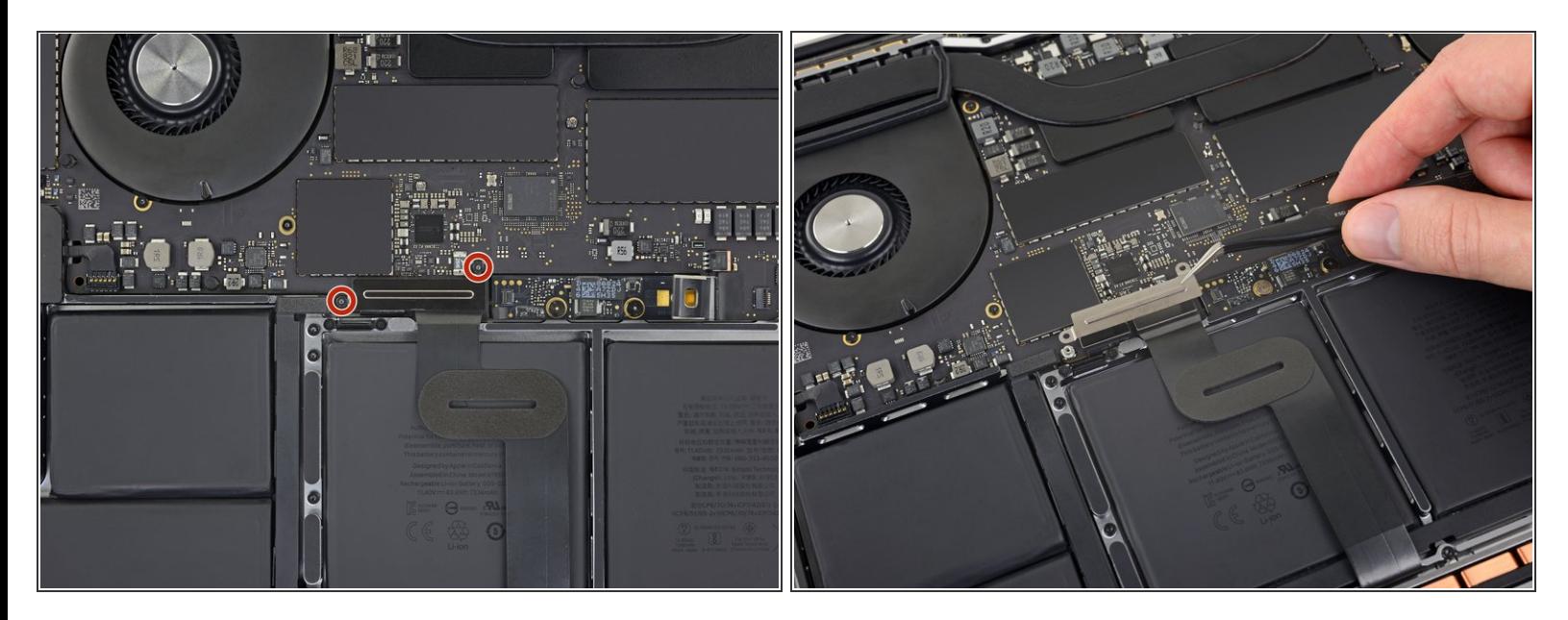

- Entferne mit einem T3-Torx-Schraubendreher die beiden 1,9-mm-Schrauben, mit denen die Abdeckungshalterung für die Tastatur- und Trackpad-Kabelanschlüsse befestigt ist.  $\bullet$
- Entferne die Halterung.

## **Schritt 17**

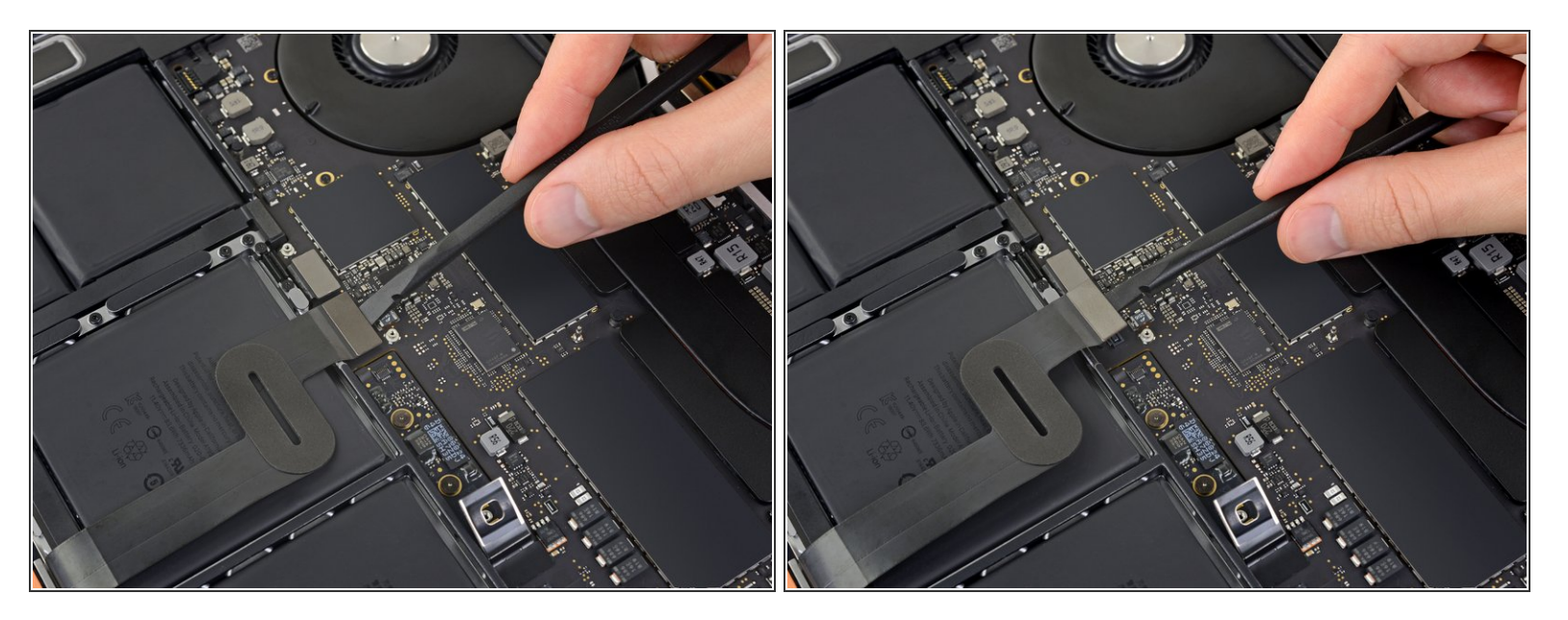

Verwende einen Spudger, um das Trackpad-Kabel zu trennen, indem du den Stecker gerade vom Logic Board abhebelst.  $\bullet$ 

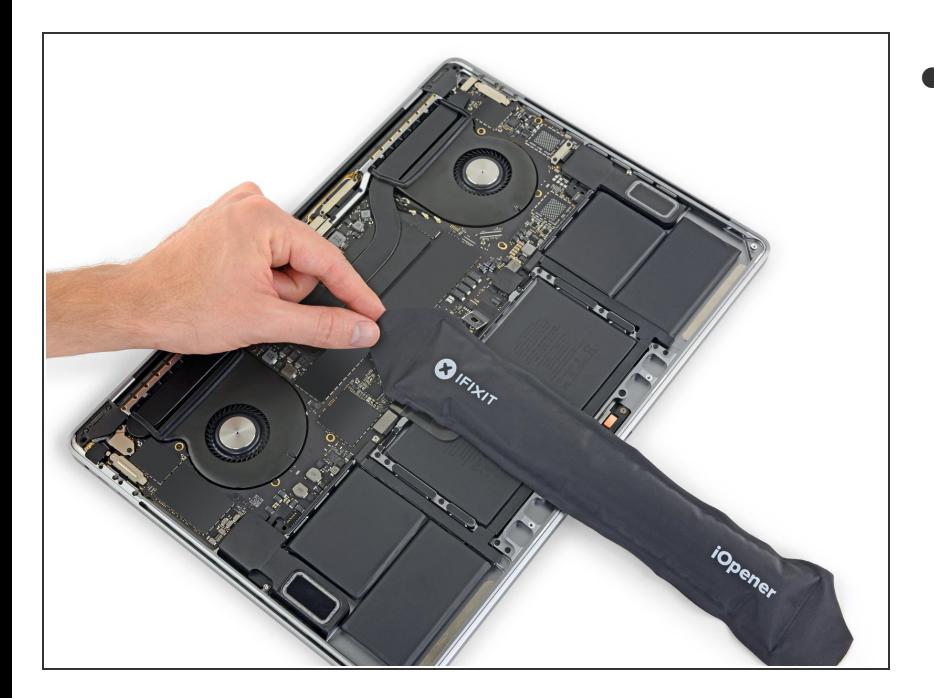

- Erwärme das Trackpad-Flachbandkabel ein bisschen, um den Klebstoff, mit dem es am Akku befestigt ist, aufzuweichen.  $\bullet$ 
	- Dazu kannst du einen iOpener, einen Fön oder eine Heißluftpistole verwenden. Achte aber darauf, den Akku nicht zu überhitzen. Das Kabel sollte warm sein, aber nicht zu heiß zum Anfassen.

# **Schritt 19**

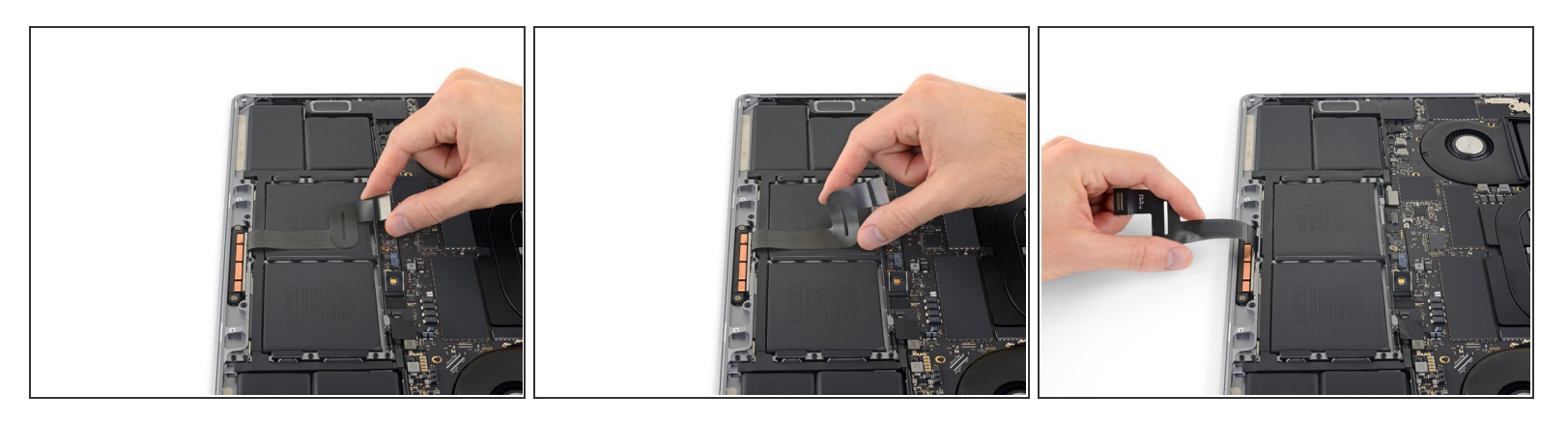

Ziehe das Trackpad-Kabel vorsichtig vom Akku ab und schiebe es zur Seite.

Kabel nicht knicken oder reißen. Wenn du Probleme hast, versuche nicht, sie mit Gewalt zu lösen, sondern erwärme nochmal und versuche es dann erneut.

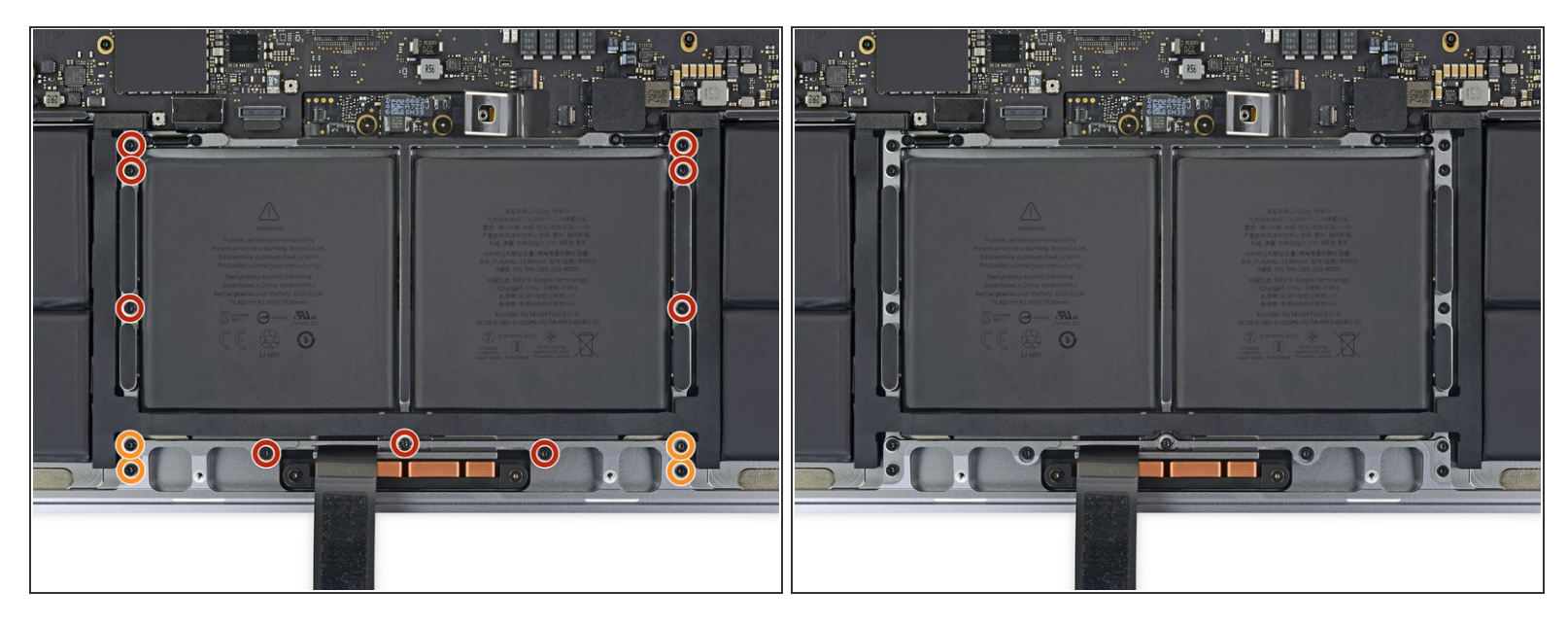

- Entferne mit einem T5-Torx-Schraubendreher die 13 Schrauben, mit denen die Trackpad-Baugruppe befestigt ist:  $\bullet$ 
	- Neun 5,8 mm Schrauben
	- Vier 4,9 mm Schrauben
- Diese Schrauben sehen alle ähnlich aus achte darauf, sie nicht zu verwechseln.
- Wenn du beim Wiederzusammenbau ein bisschen blaues Schraubensicherungsmittel aufs Schraubengewinde gibst, kannst du verhindern, dass sich die Schrauben im Laufe der Zeit lösen. म्नि
- Bringe die Schrauben zunächst locker an und überprüfe dann die Ausrichtung des Trackpads, bevor du sie festziehst. ित

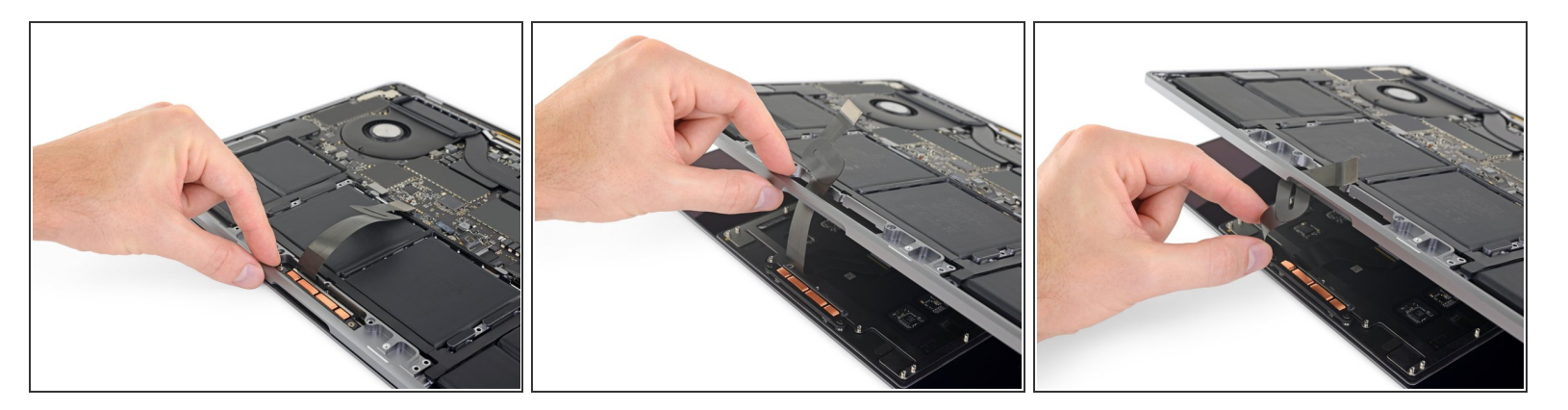

- Klappe das Display leicht auf, aber halte das MacBook immer noch verkehrt herum. Die Trackpad- Baugruppe sollte sich trennen und flach auf dem Display liegen.
- Führe das Flachbandkabel des Trackpads vorsichtig durch den Schlitz im Gehäuse.

#### **Schritt 22**

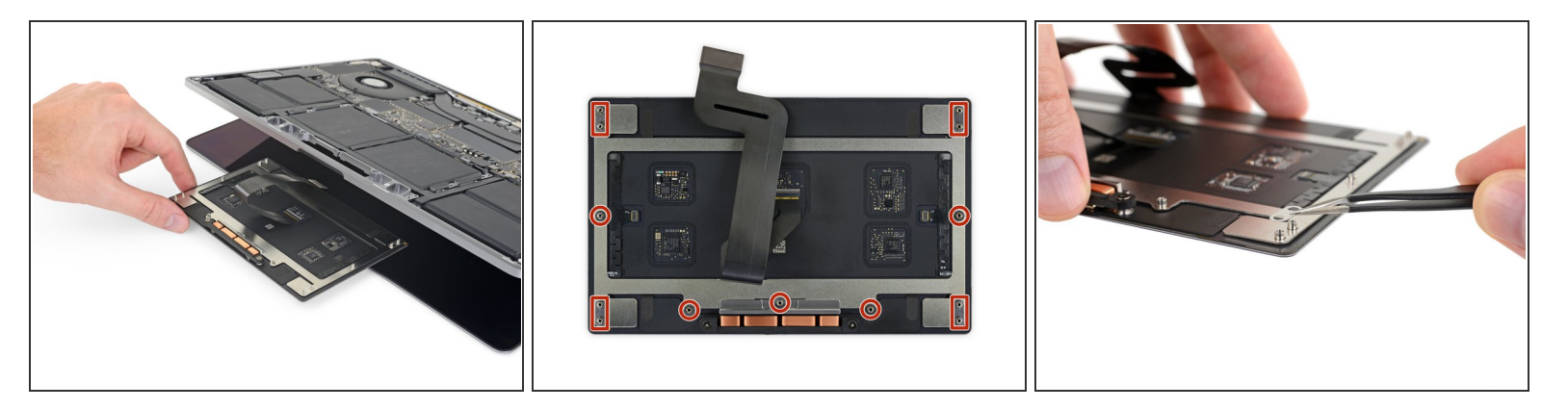

- Achte beim Entfernen der Trackpad-Baugruppe darauf, dass du die neun kleinen Metallscheiben nicht verlierst, die auf den Schraubpfosten aufliegen. (Sie werden herausfliegen und sehr leicht verloren gehen.)  $\bullet$
- Entferne die Trackpad-Baugruppe.

Dieses Dokument wurde am 2022-12-18 11:00:31 AM (MST) erstellt.

#### **Schritt 23 — Logic Board Einheit**

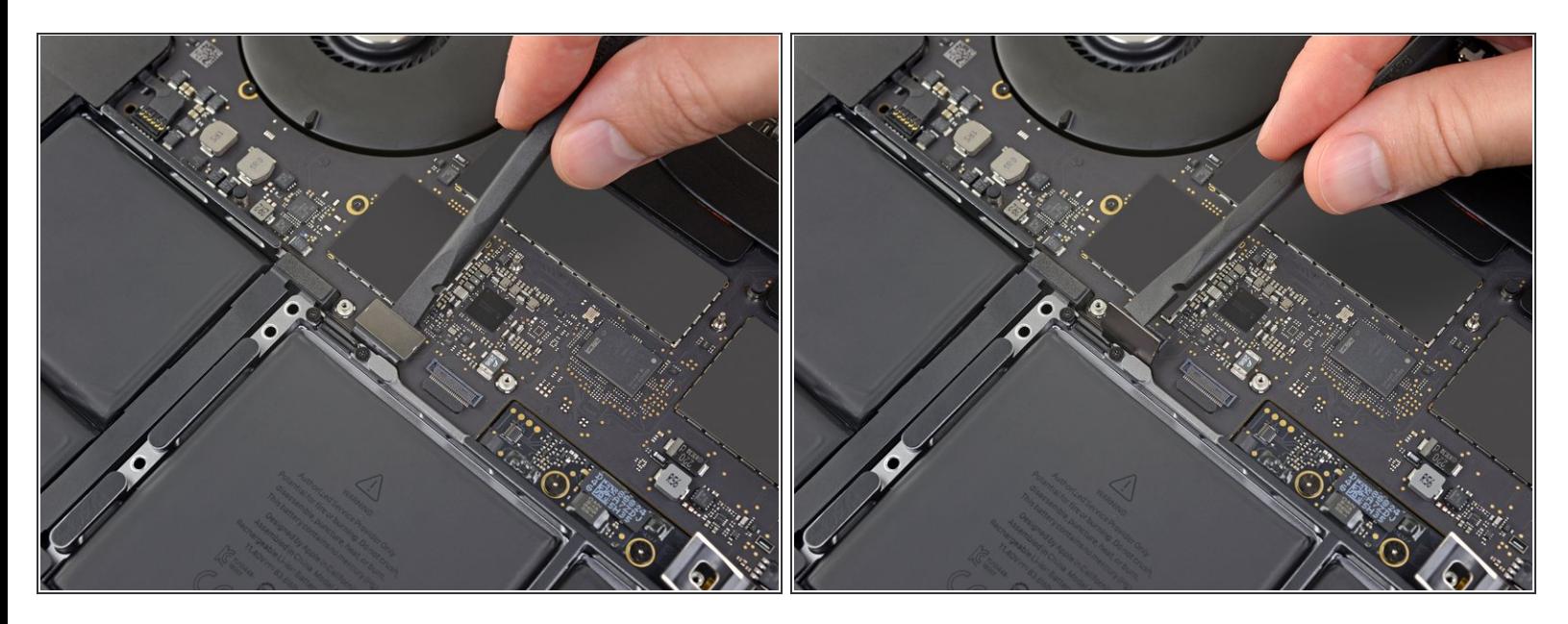

Verwende deinen Spudger, um die Tastatur zu trennen, indem du den Stecker gerade vom Logic Board abziehst.

#### **Schritt 24**

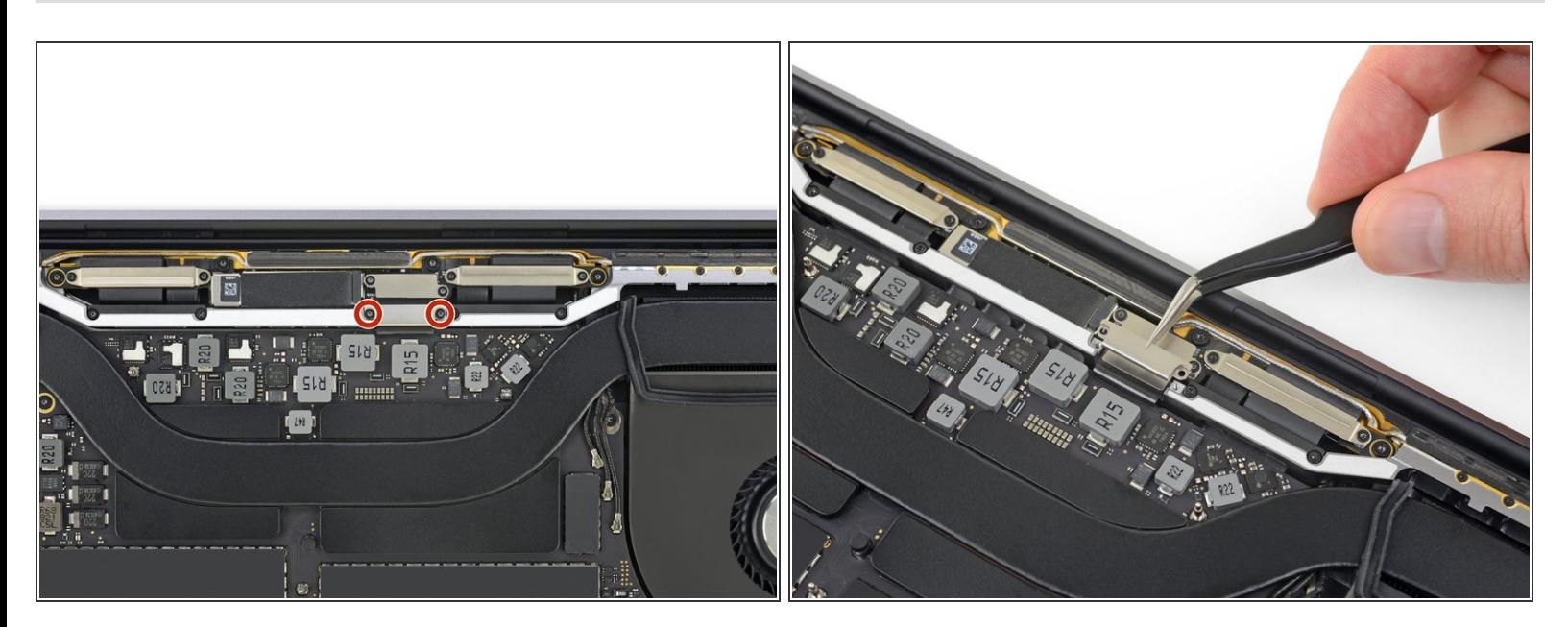

- Entferne mit einem T3-Torx-Schraubendreher die beiden 3,5-mm-Schrauben, mit denen die Abdeckung am Flexkabel des Display Boards befestigt ist.  $\bullet$
- Entferne die Abdeckung des Display Boards.

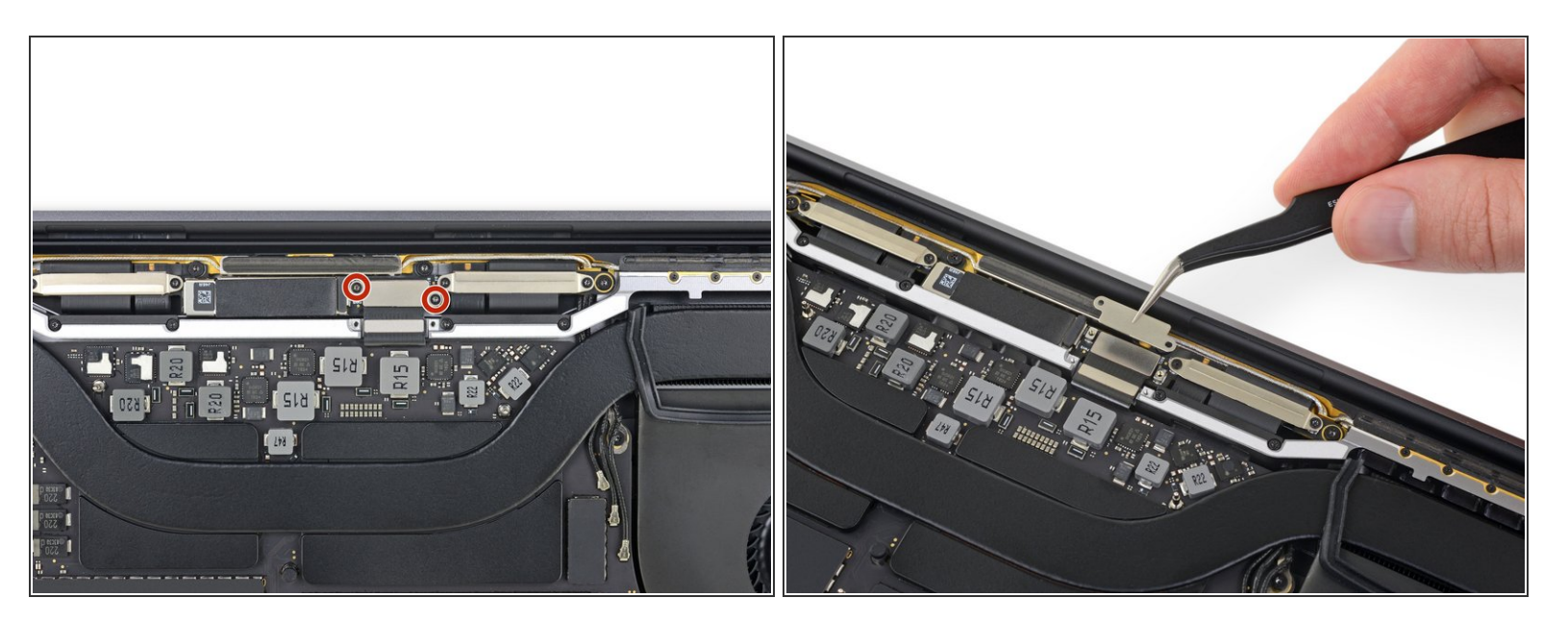

- Entferne mit einem T3-Torx-Schraubendreher die beiden 1,7-mm-Schrauben, mit denen die Halterung für den Kabelanschluss des Display Boards befestigt ist.  $\bullet$
- Entferne die Kabelanschlusshalterung des Display Boards.

#### **Schritt 26**

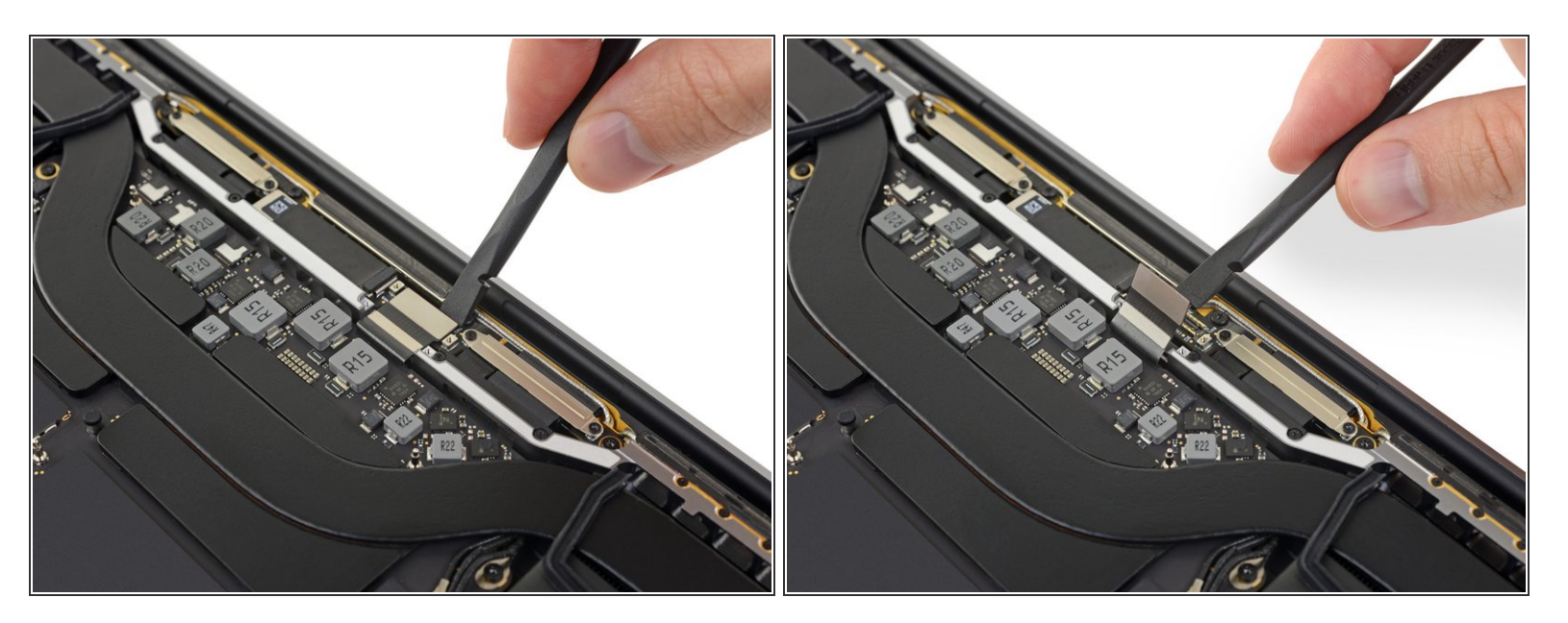

Hebe das Flexkabel des Display Boards gerade aus der Buchse, um es vom Display Board zu trennen.  $\bullet$ 

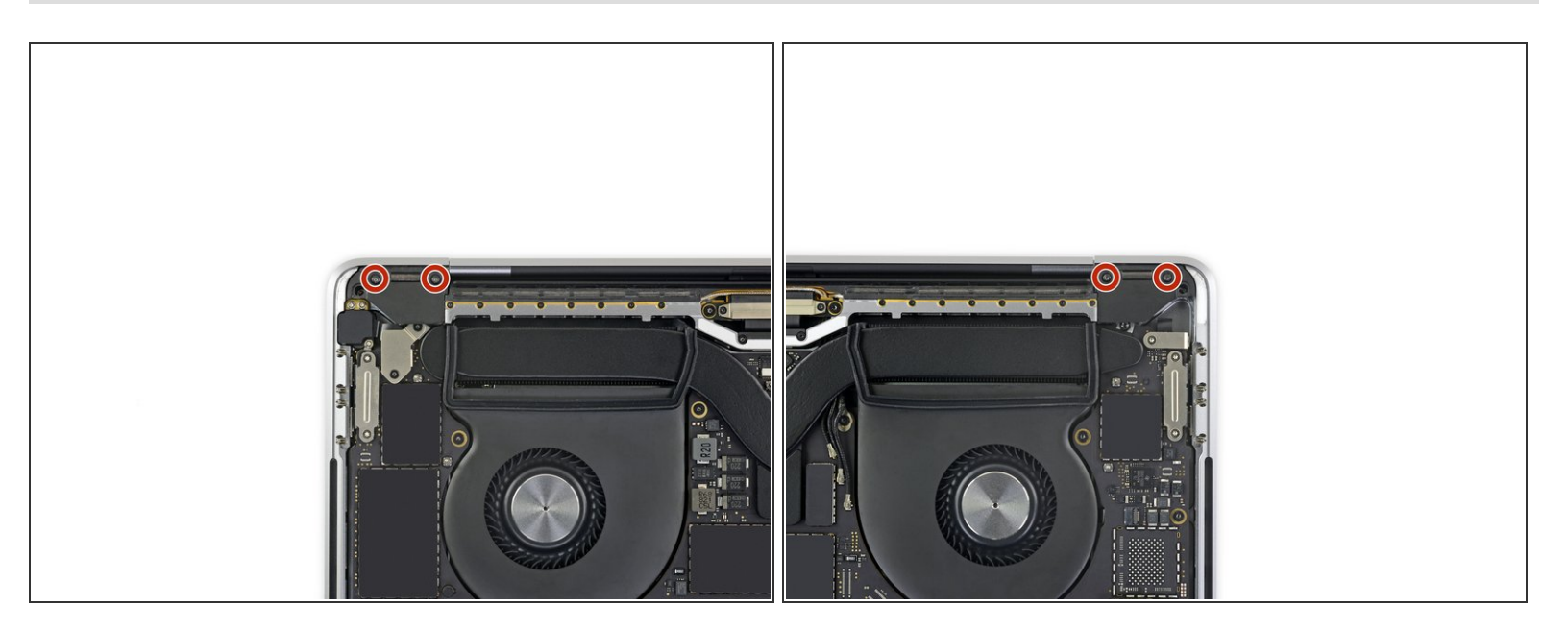

Entferne mit einem T3-Torx-Schraubendreher die vier 2,0-mm-Schrauben von den Scharnierabdeckungen (zwei Schrauben auf jeder Seite).

#### **Schritt 28**

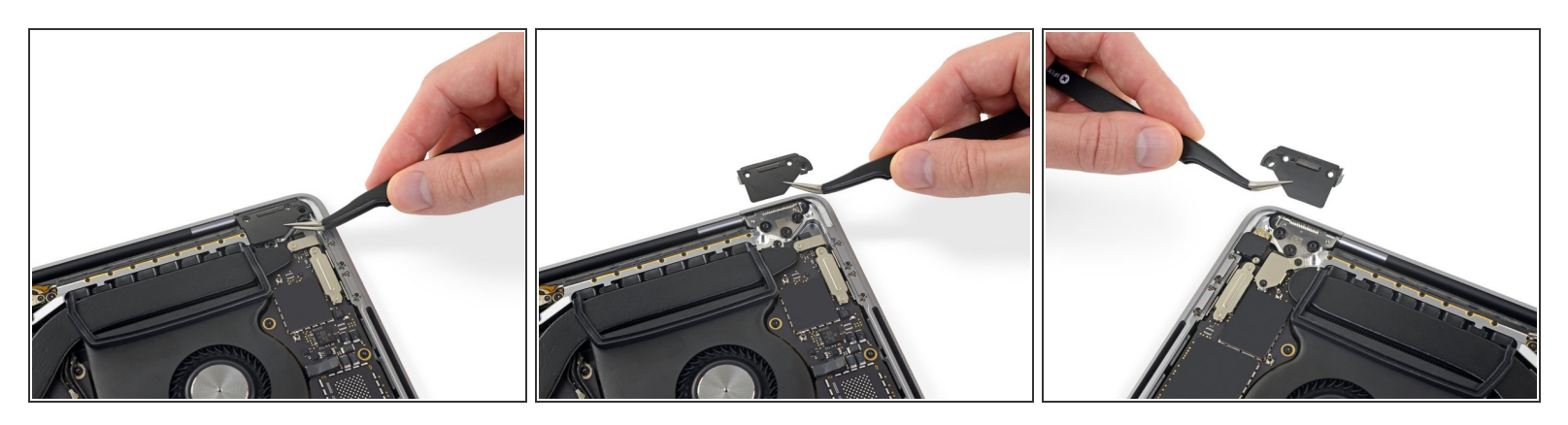

Entferne die beiden Scharnierabdeckungen.

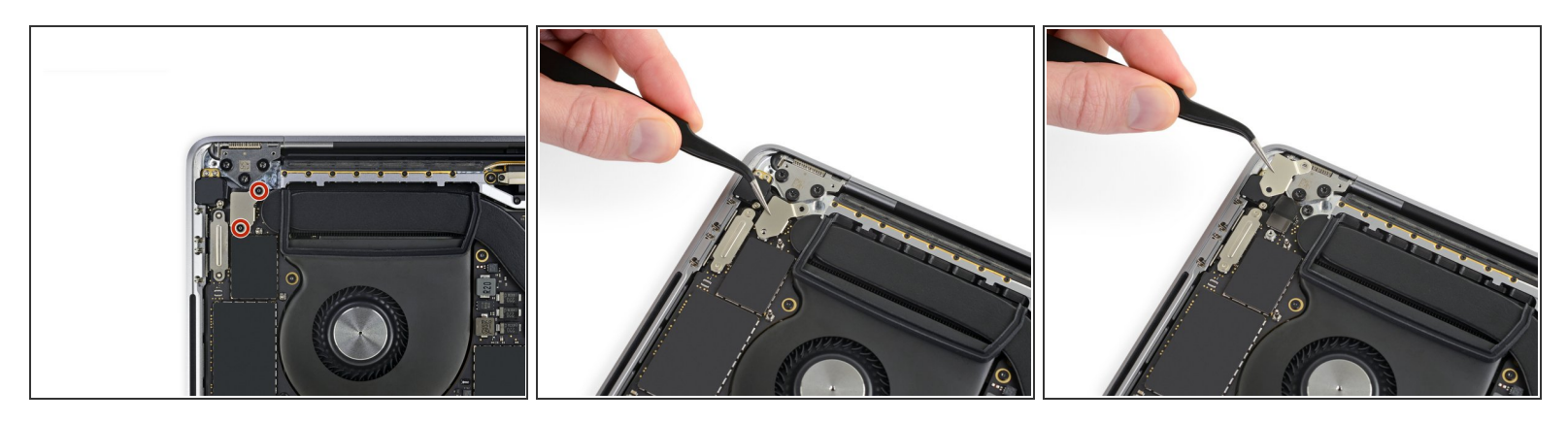

- Entferne mit einem T3-Torx-Schraubendreher die beiden 2,4-mm-Schrauben, mit denen die Abdeckungshalterung für die Touch ID- und Kopfhörerkabelanschlüsse befestigt ist.  $\bullet$
- Entferne die Halterung.

#### **Schritt 30**

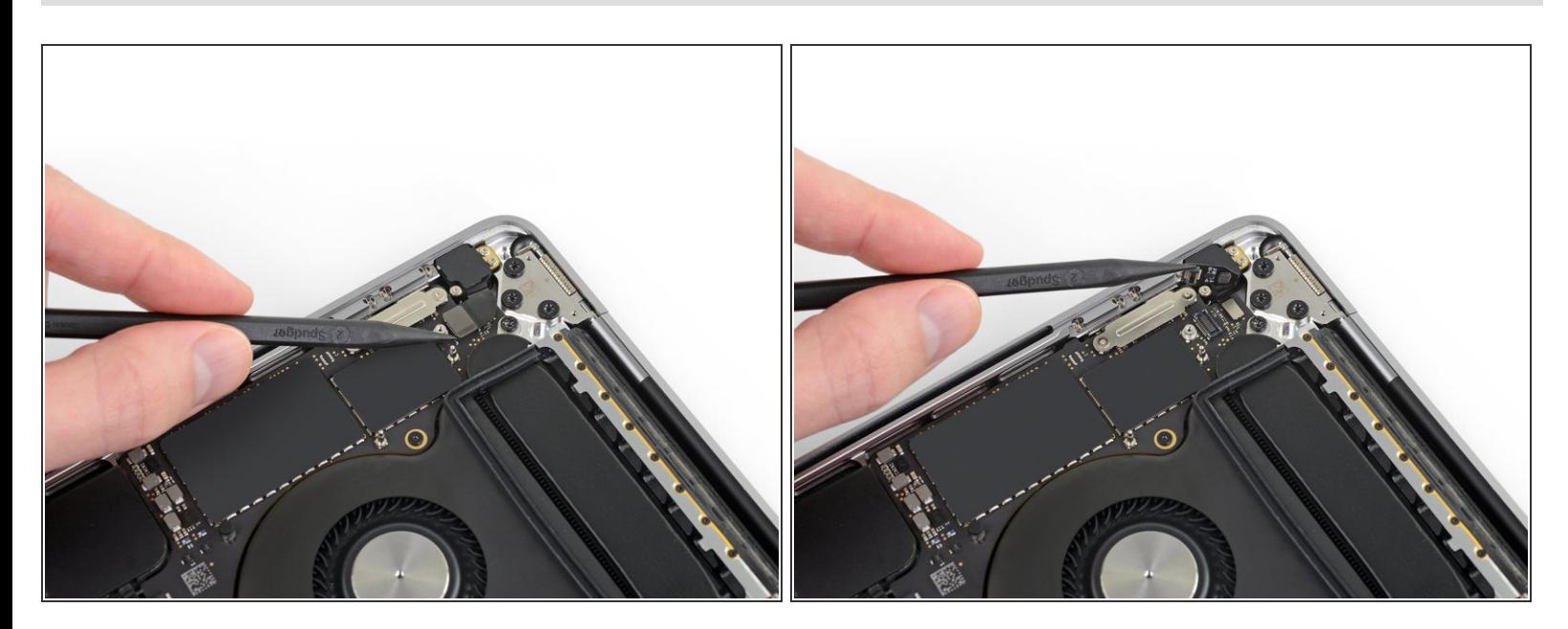

Trenne den Anschluss der Kopfhörerbuchse, indem du ihn gerade vom Logic Board abhebelst.

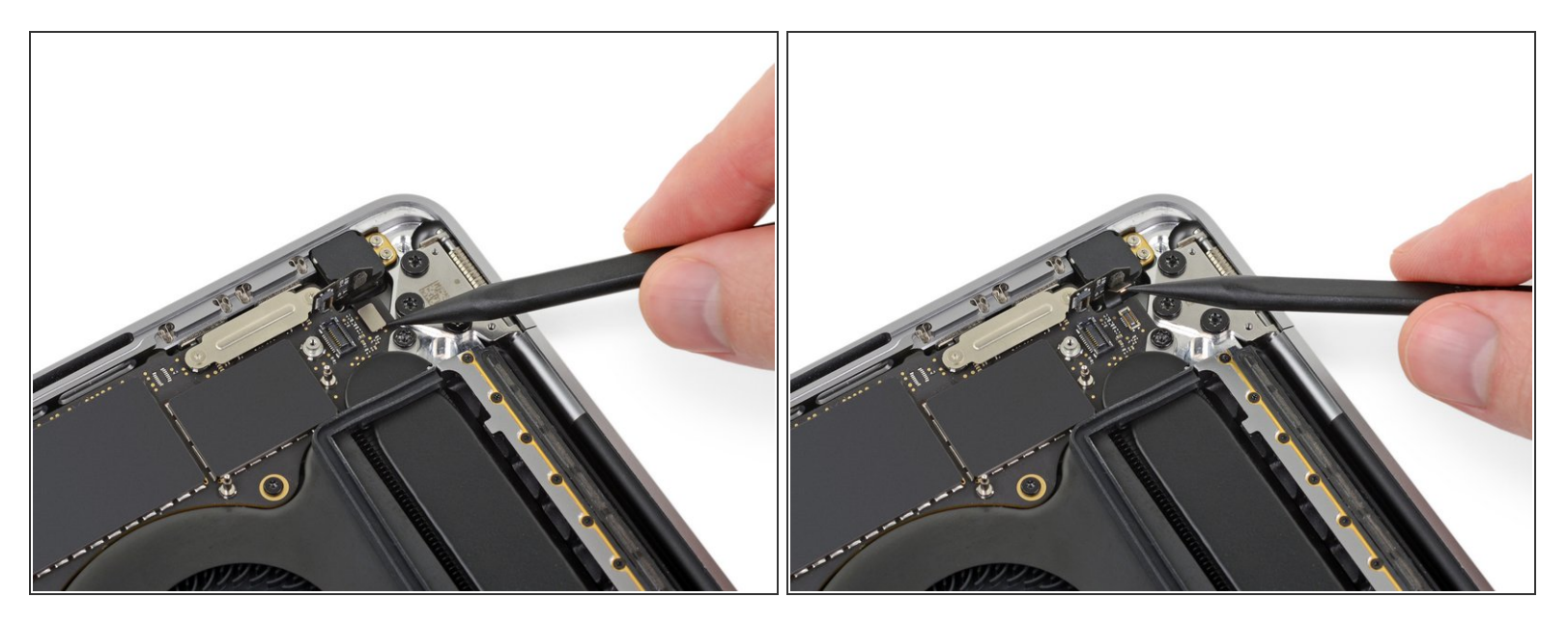

Trenne den Netzschalter und den Touch ID-Sensor, indem du den Anschluss gerade vom Logic Board abhebelst.

## **Schritt 32**

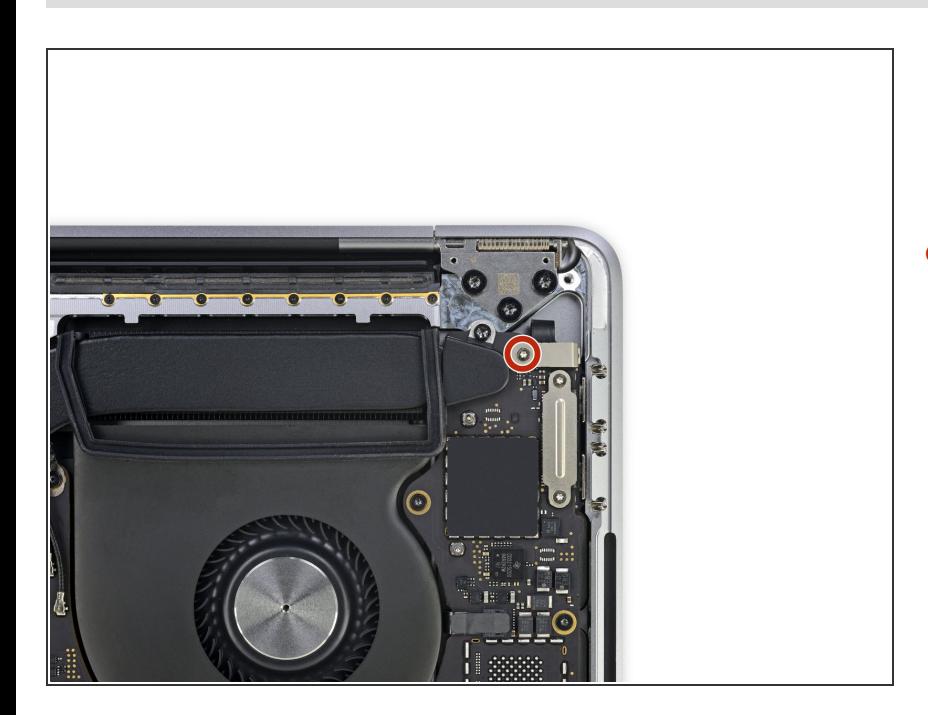

Entferne mit einem T3-Torx-Schraubendreher die 1,3-mm-Schraube, mit der die Abdeckungshalterung für den Touch Bar-Digitizer-Anschluss befestigt ist.  $\bullet$ 

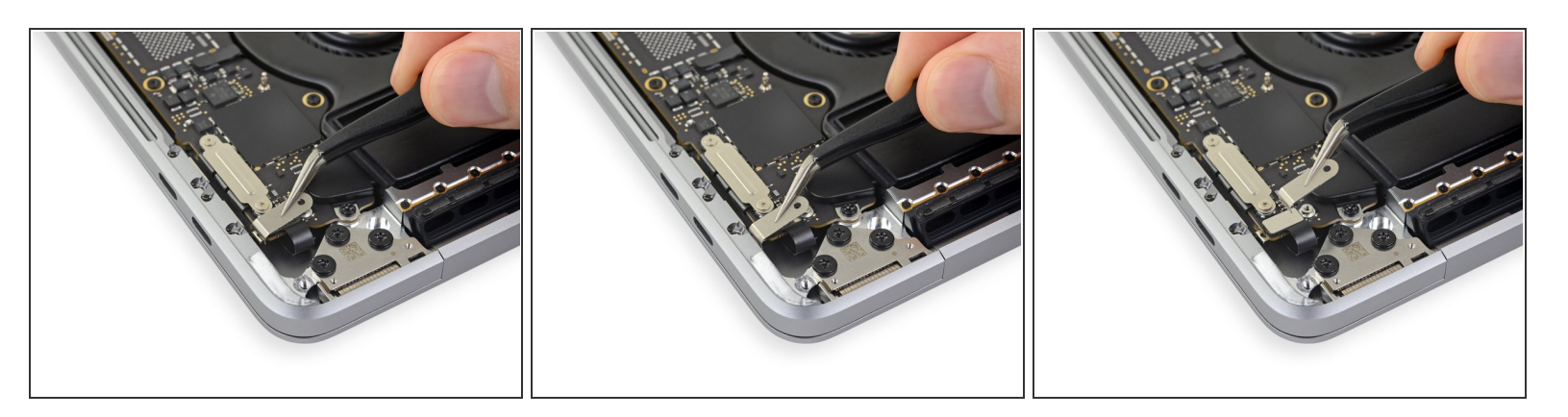

- Schiebe die Halterung mit deiner Pinzette in Richtung der Seitenkante des MacBook Pro, bis die geschlitzte Haltelasche auf dem Logic Board frei ist.
- Entferne die Halterung.

#### **Schritt 34**

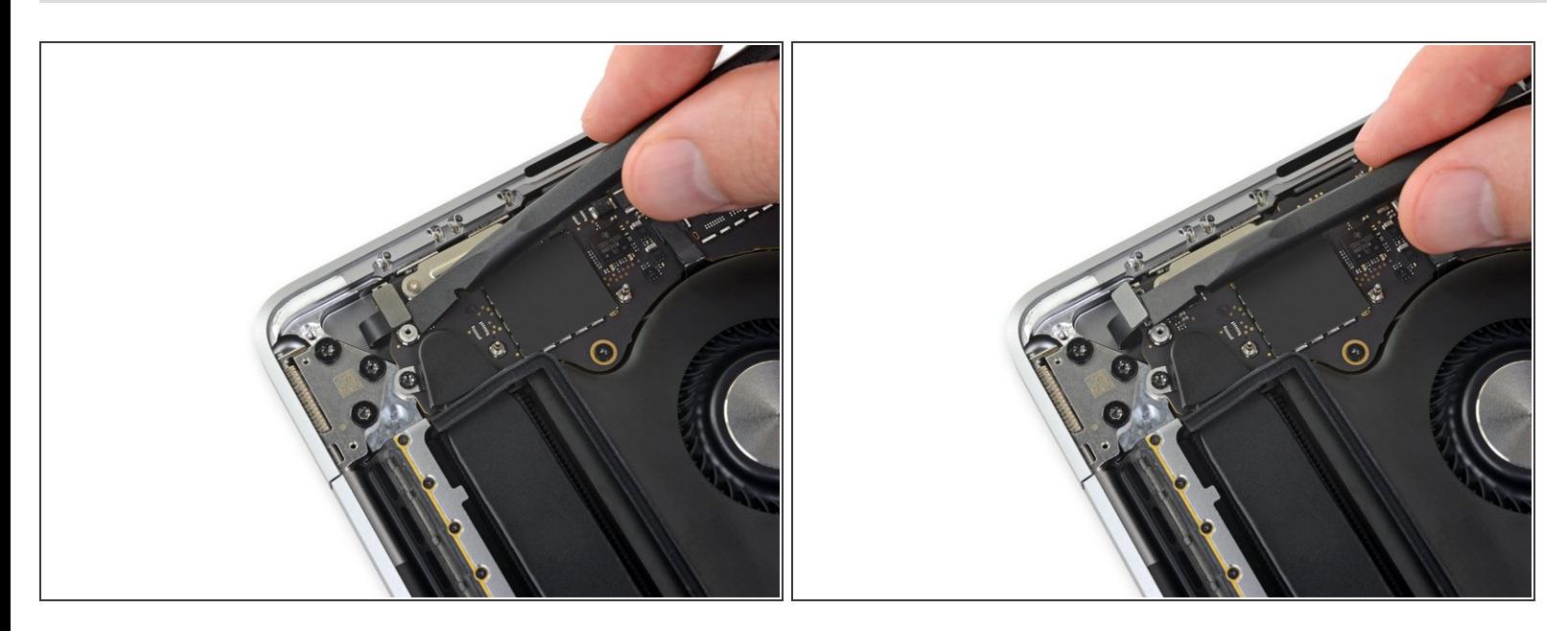

Trenne das Touch Bar-Digitizerkabel, indem du es gerade vom Logic Board abhebelst.

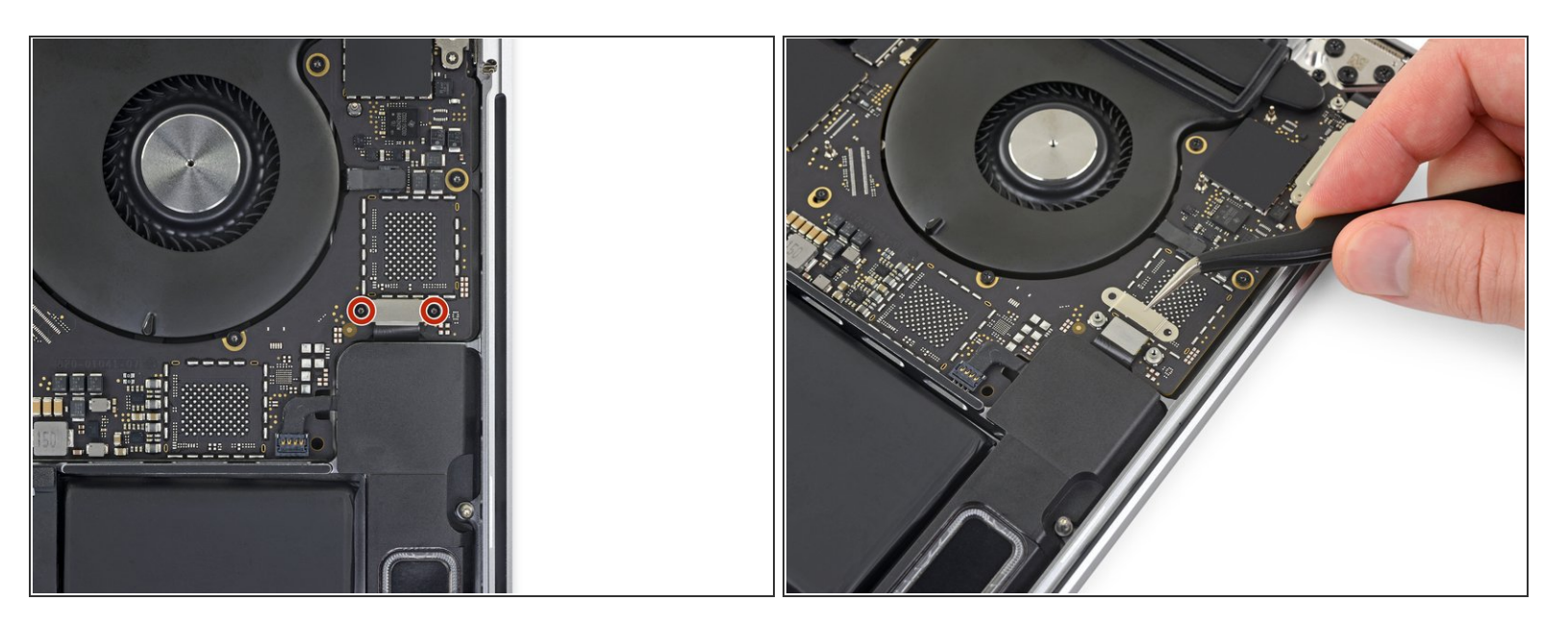

- Entferne mit einem T3-Torx-Schraubendreher die beiden 1,9-mm-Schrauben, mit denen die Halterung für den Touch Bar-Displaykabelanschluss befestigt ist.  $\bullet$
- Entferne die Halterung.

## **Schritt 36**

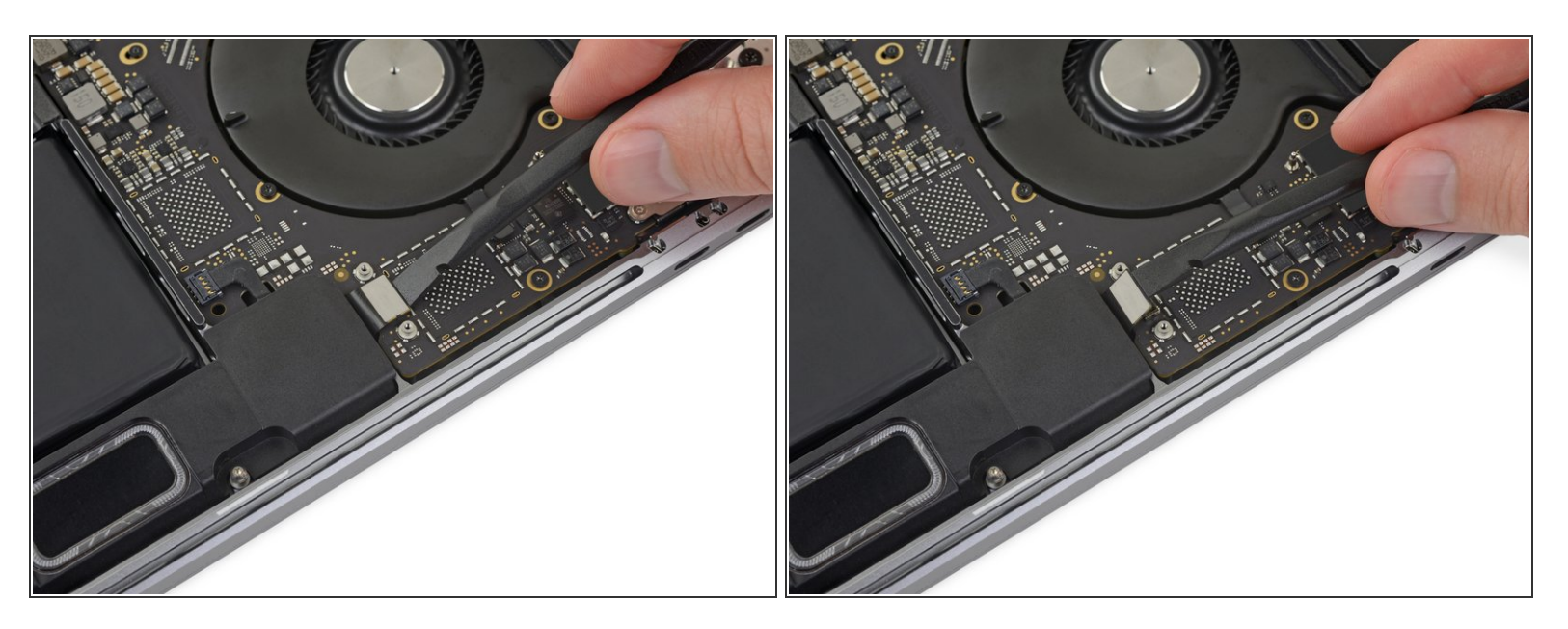

Trenne das Kabel des Touch Bar-Displays, indem du den Stecker vom Logic Board gerade nach oben abziehst.  $\bullet$ 

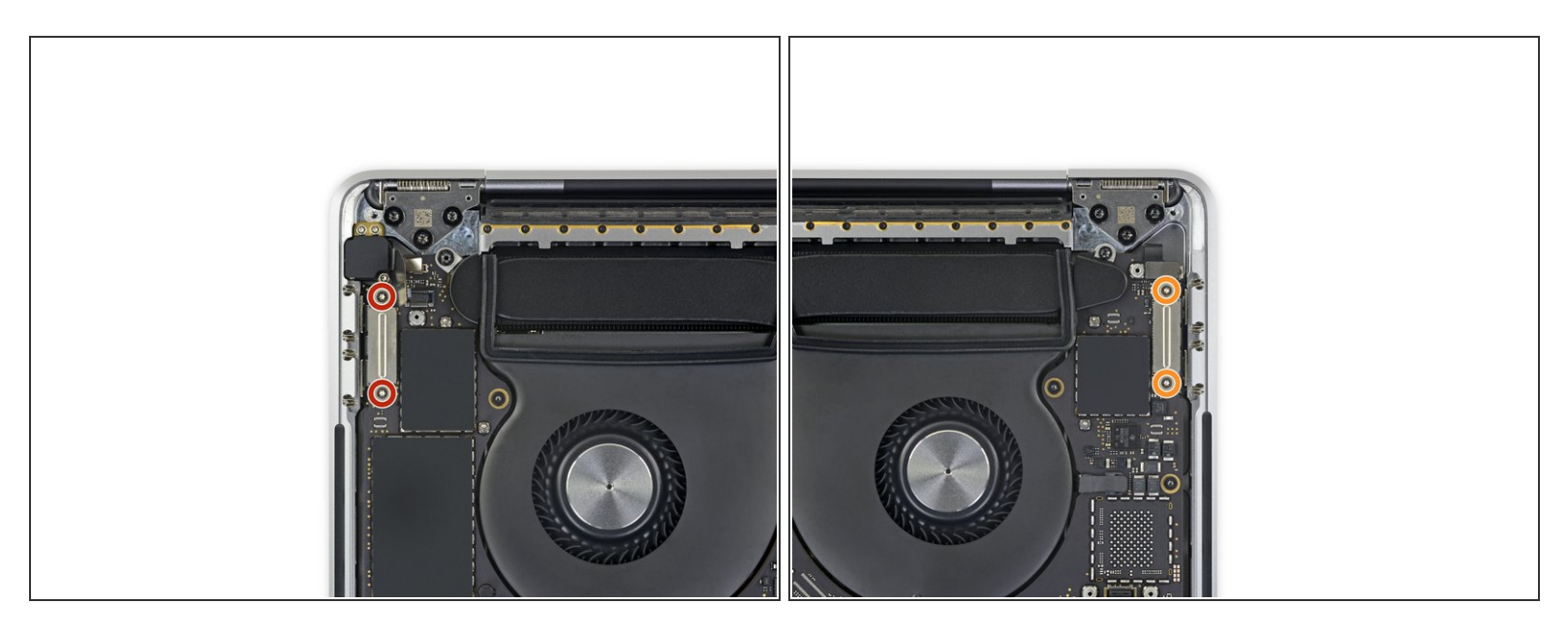

- Nimm einen T3-Torx-Schraubendreher zur Hand und entferne:
	- die beiden 1,3-mm-Schrauben, mit denen die Thunderbolt-Flex-Kabelabdeckung links befestigt ist.  $\bullet$
	- zwei weitere 1,3-mm-Schrauben von der Thunderbolt-Kabelabdeckung auf der rechten Seite.

## **Schritt 38**

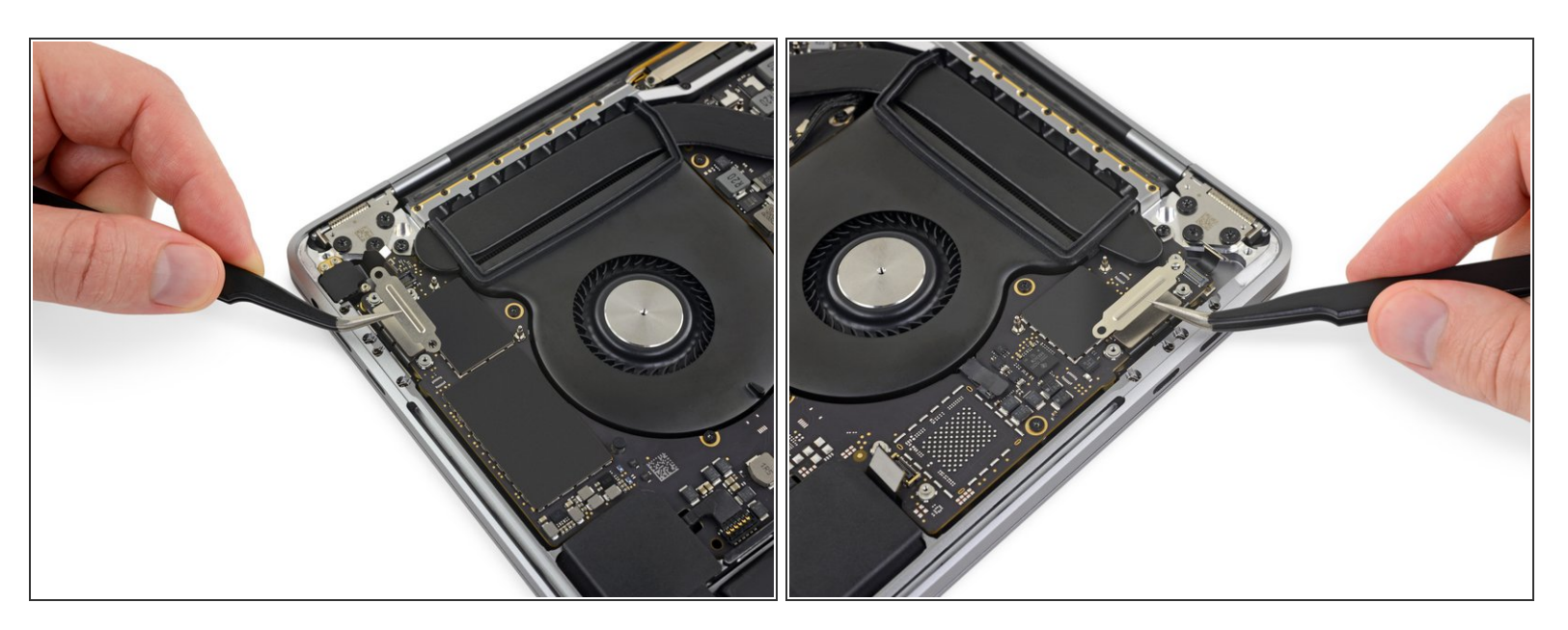

Entferne die Halterungen der Abdeckungen von beiden Thunderbolt-Kabelbuchsen.

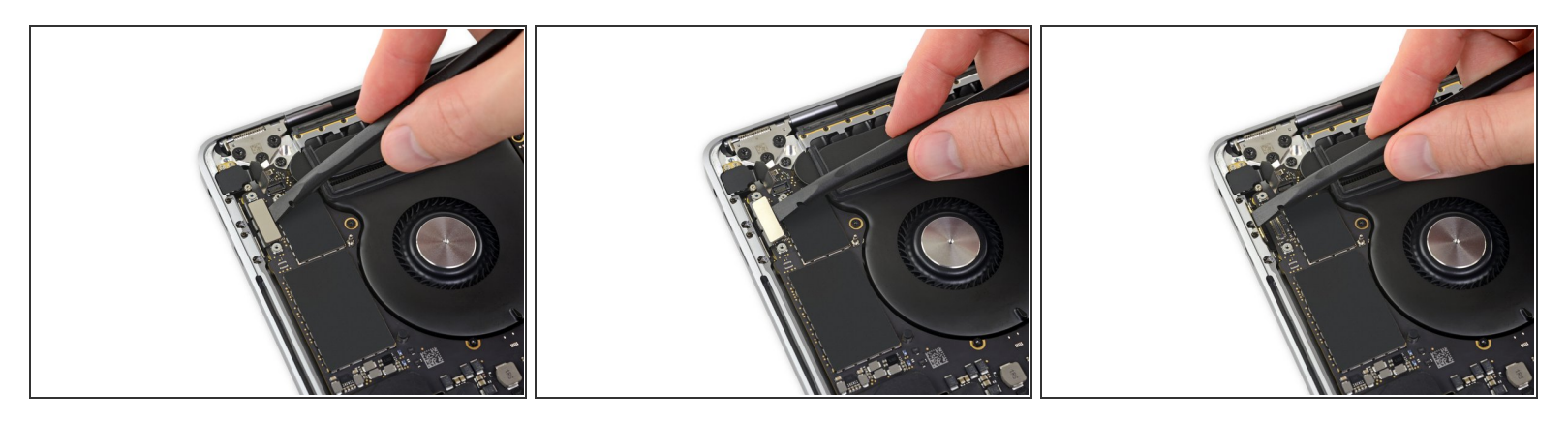

- Trenne das linke Thunderbolt-Flexkabel mit einem Spudger, indem du es gerade vom Logic Board abhebelst.
	- Heble von der Innenkante her, die dem Lüfter am nächsten ist.
- Schiebe den Stecker des Flexkabels vorsichtig zur Seite, damit es beim Entfernen des Logic Boards nicht im Weg ist.  $\bullet$

# **Schritt 40**

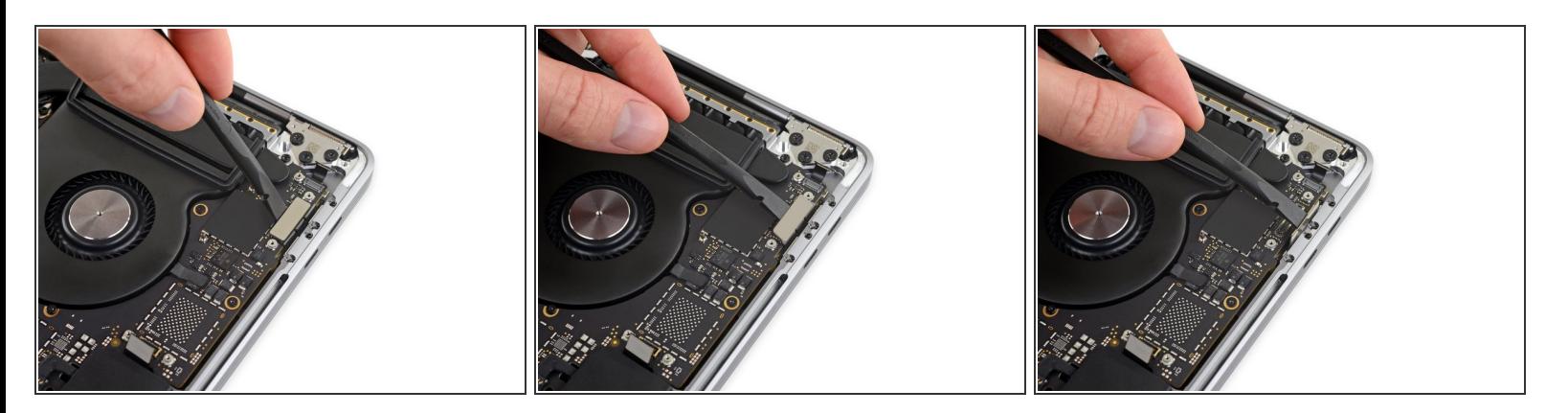

- Wiederhole diesen Vorgang, um den Stecker des Thunderbolt-Flexkabels auf der gegenüberliegenden Seite zu trennen.  $\bullet$
- Schiebe den Stecker des Flexkabels vorsichtig zur Seite, damit das Logic Board herausgenommen werden kann, ohne dass es hängenbleibt.  $\bullet$

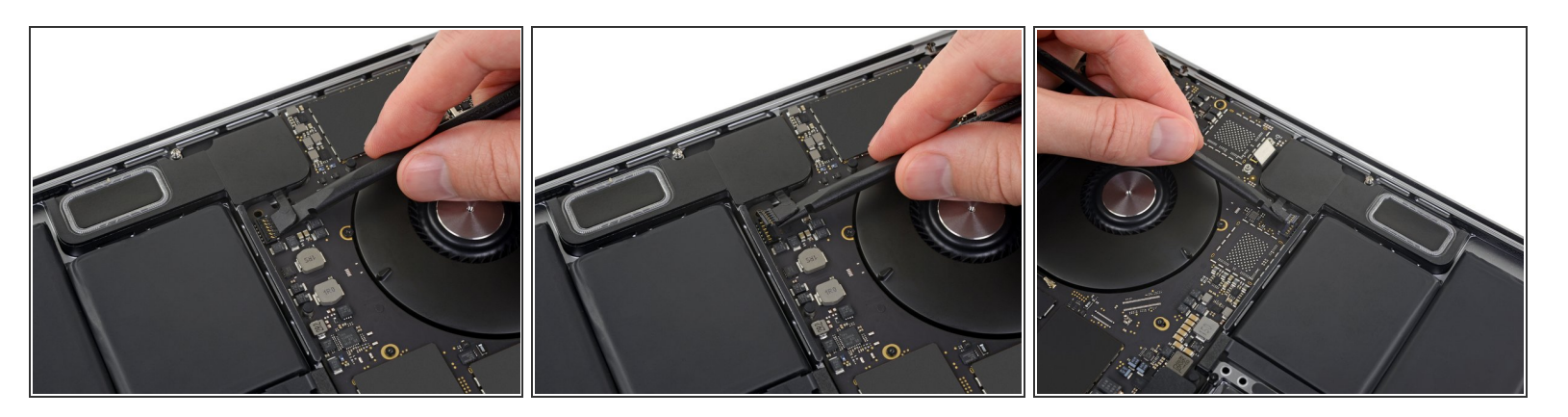

- Trenne die beiden Lautsprecheranschlüsse, indem du das flache Ende Ihres Spudgers unter jedes Kabel in der Nähe des jeweiligen Anschlusses schiebst.  $\bullet$
- Vorsichtig drehen oder hebeln, um beide Lautsprecher zu trennen.

## **Schritt 42**

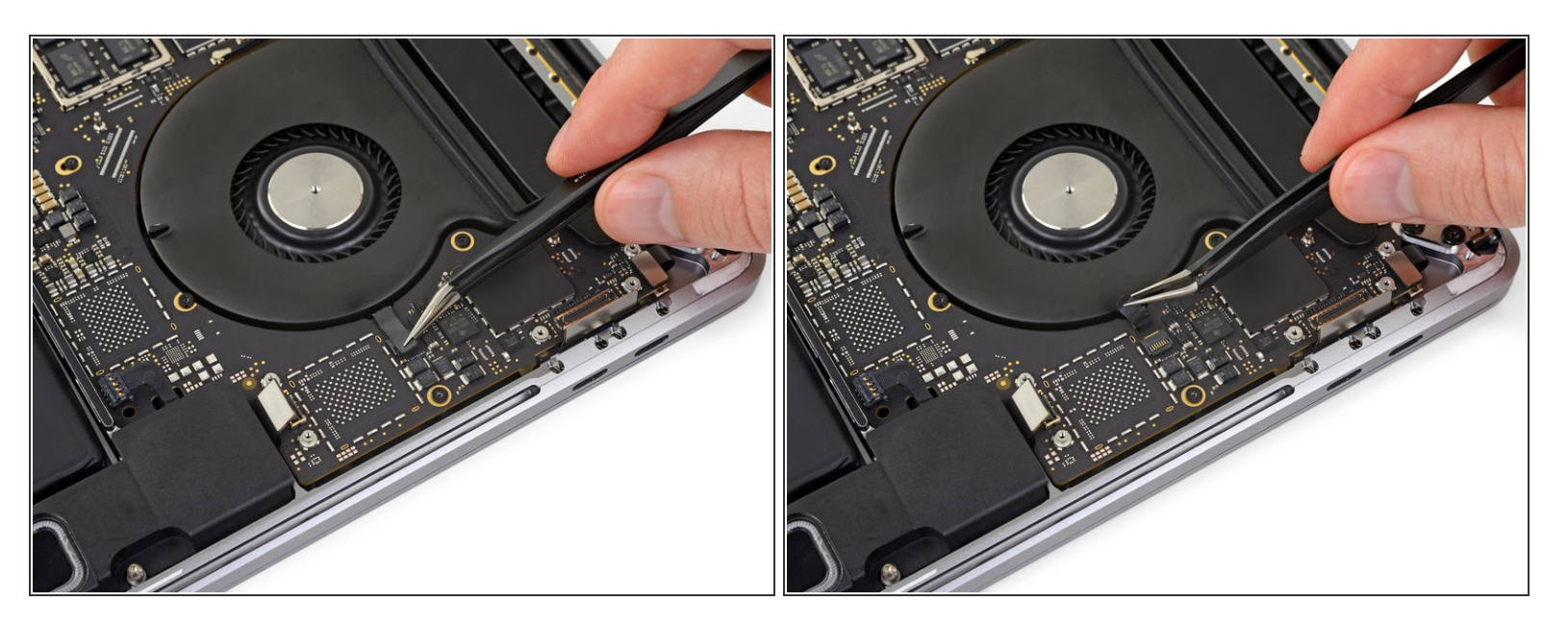

Ziehe eventuell vorhandenes Klebeband von der Mikrofonkabelbuchse ab.

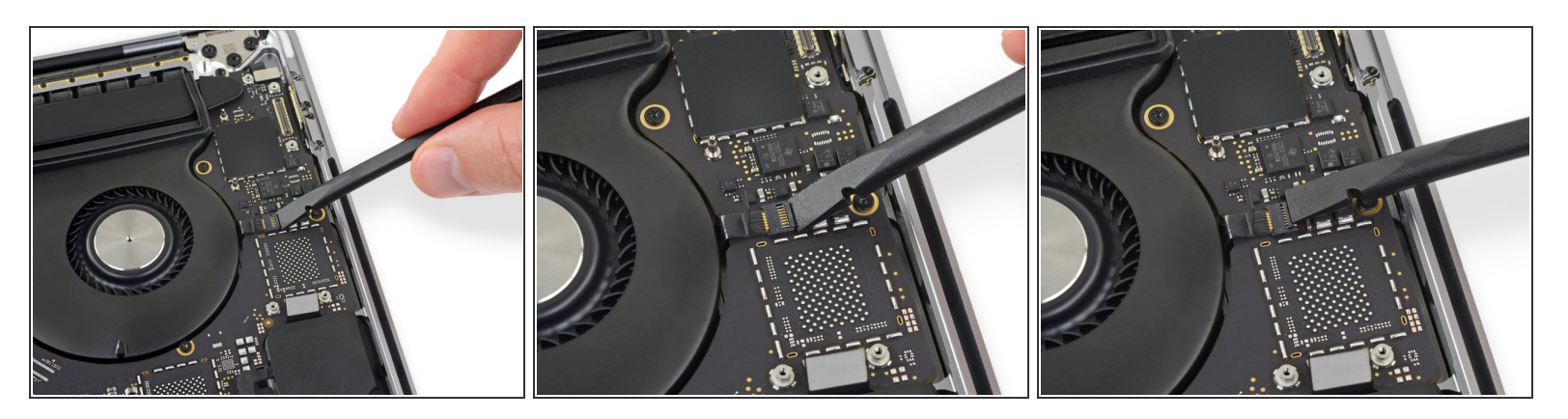

Öffne die Verriegelungsklappe am ZIF-Anschluss des Mikrofonkabels, indem du sie gerade vom Logic Board abhebelst.

#### **Schritt 44**

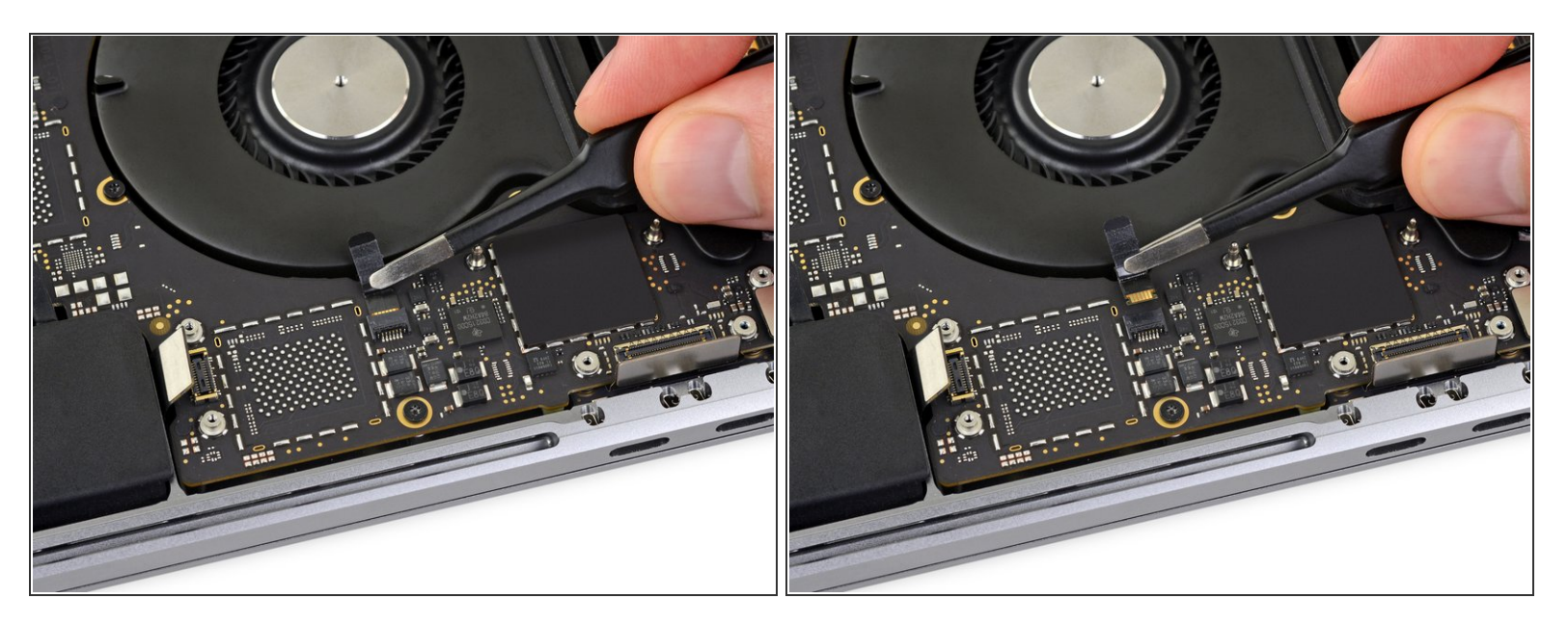

- Trenne das Mikrofon vom Stromnetz, indem du das Kabel Richtung Lüfter ziehst, bis es sich aus der Buchse löst.  $\bullet$ 
	- Ziehe nach Möglichkeit am am Kabel befestigten Klebeband und nicht am Kabel selbst, um die Gefahr einer Beschädigung zu verringern.

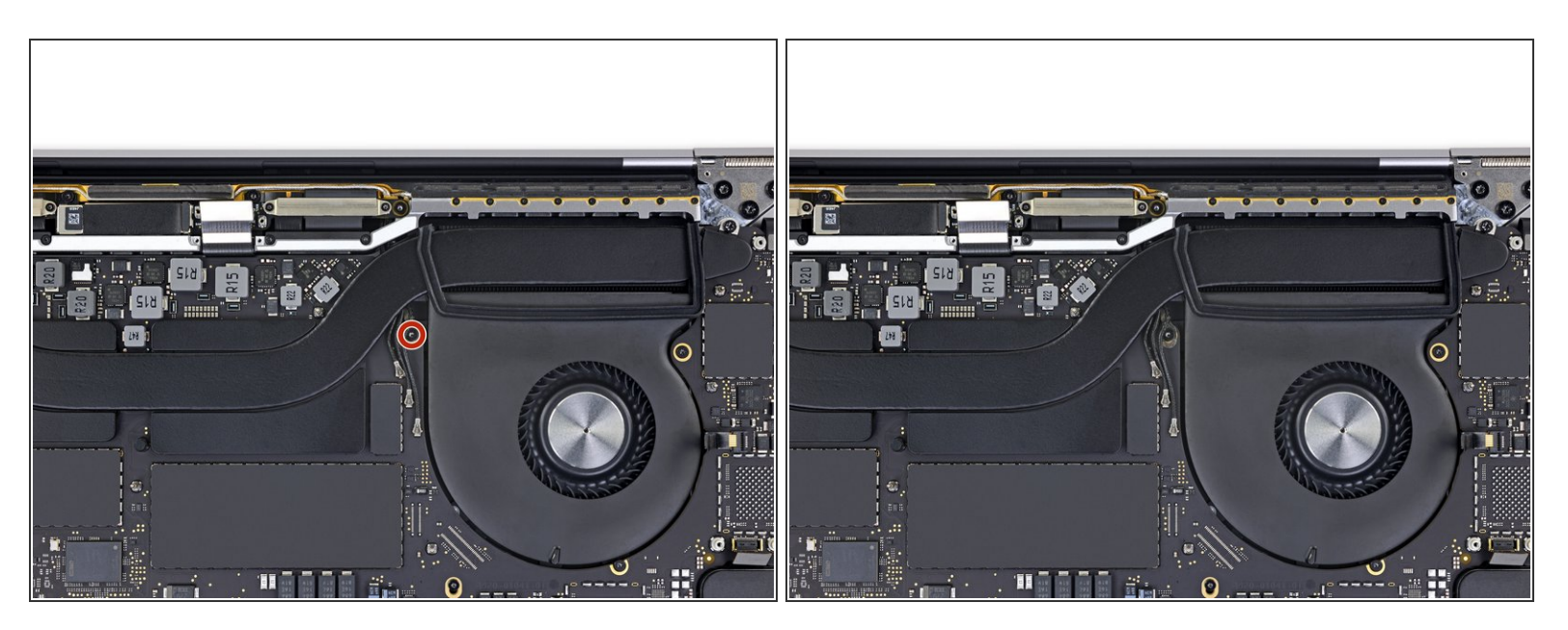

Entferne mit einem T5-Torx-Schraubendreher die einzelne 2,9-mm-Schraube, mit der der Antennenkabelstrang befestigt ist.  $\bullet$ 

#### **Schritt 46**

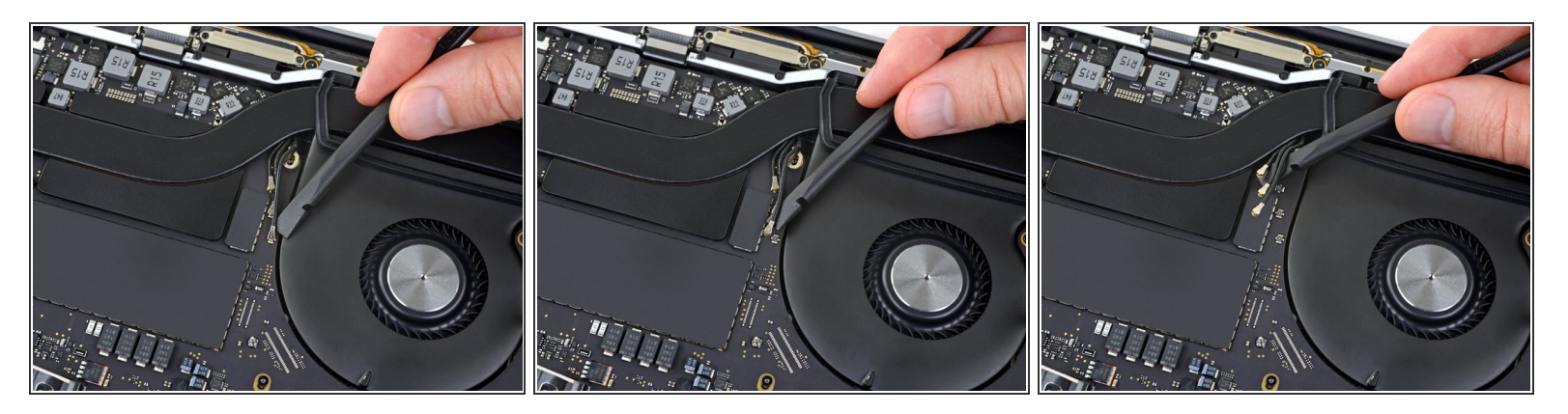

- Trenne alle drei Antennenkabel, indem du sie gerade aus der Buchse ziehst.
	- Schiebe deine Pinzette oder das flache Ende deines Spudgers unter jedes Kabel, bis es sich in der Nähe der Buchse befindet, und drehe oder heble es dann vorsichtig nach oben, um es zu trennen.
- Beim wieder Anschließen musst du bei jedem Kabel erst den Stecker direkt über der Buchse ausrichten und dann nach unten drücken, bis der Stecker einrastet.

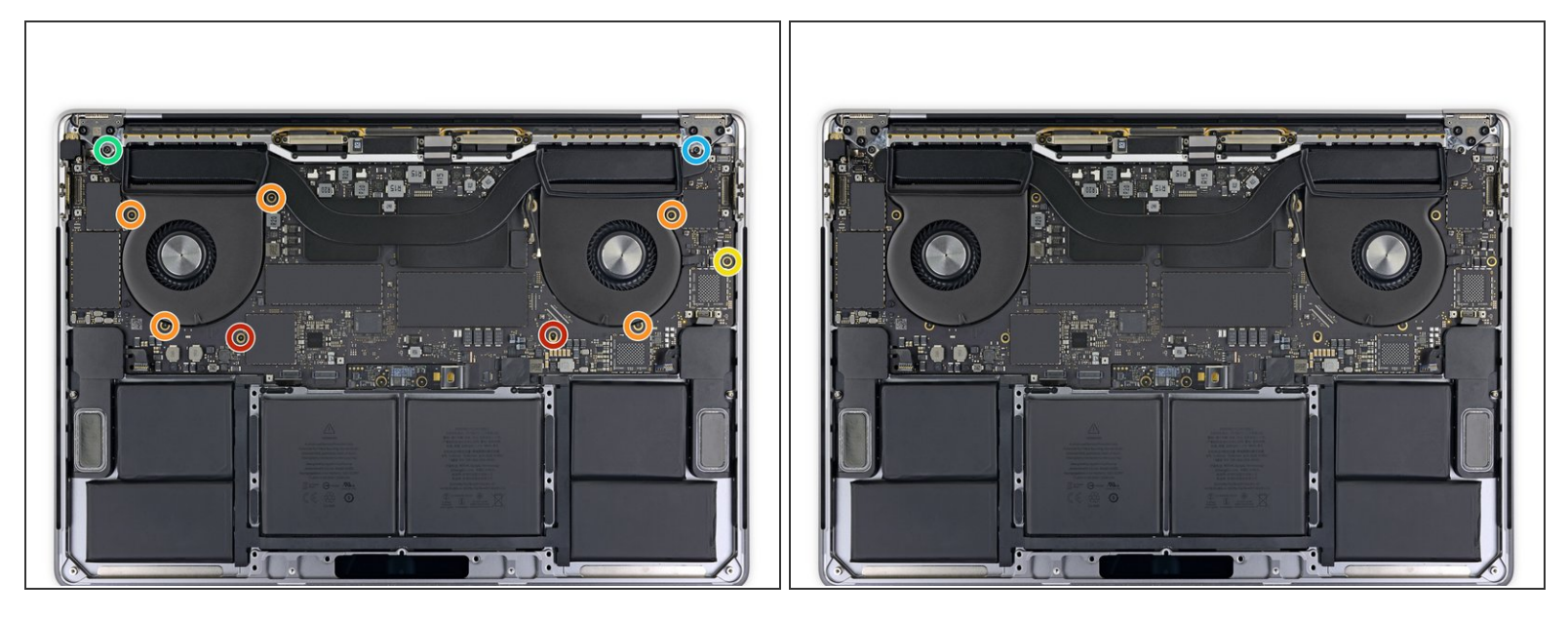

- Entferne alle zehn Schrauben, mit denen die Logic Board Baugruppe befestigt ist:
	- Zwei 2,6 mm T3 Torx-Schrauben
	- Fünf 2,9 mm T5 Torx-Schrauben
	- Eine 3,7-mm-T5-Torx-Schraube
	- Eine 3,9 mm T8 Torx-Schraube
	- Eine 4,1 mm T8 Torx-Schraube
- Beim Wiederzusammenbau die Schrauben erst einmal lose eindrehen und dann die Position des Logic Boards überprüfen und gegebenenfalls anpassen, bis alle Anschlüsse ausgerichtet sind. Dann erst die Schrauben fest anziehen.

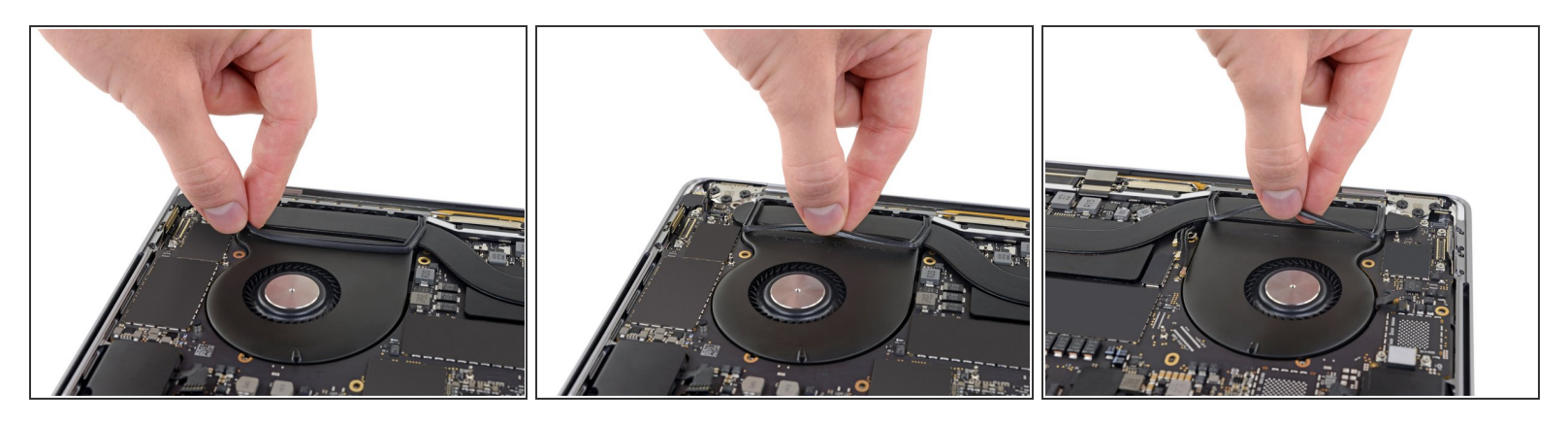

- Ziehe die beiden Schwingungsdämpfungsstreifen aus Gummi von dem Kleber ab, mit dem sie an den Lüftern befestigt sind, entferne sie aber nicht.  $\bullet$ 
	- Bei Bedarf kannst du einen iOpener, einen Fön oder eine Heißluftpistole verwenden, um den Kleber zu erwärmen und so aufzuweichen, dann wird es leichter, die Dämpfer abzutrennen.  $\bullet$

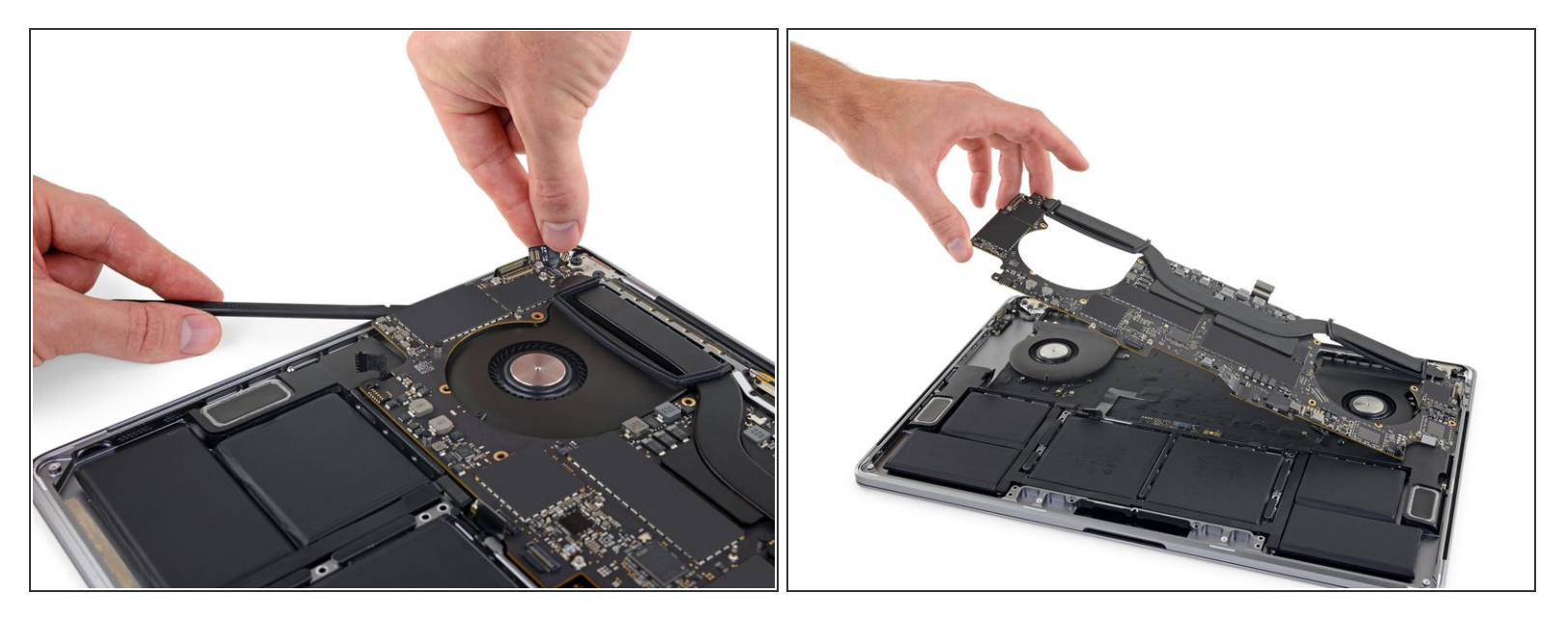

- Die Baugruppe des Logic Boards sitzt sehr fest, wenn du sie entfernst kannst du dir das Leben leichter machen, indem du einen Spudger unter die linke Kante steckst und ihn leicht anhebst.
- Es sollte keinen Widerstand geben, wenn du das Logic Board entfernst. Überprüfe alle Kabel sorgfältig und halte sie bei Bedarf zur Seite, damit sie nicht am Logic Board hängen bleiben. /N
- Entferne das Logic Board, indem du es von der linken Seite her abhebst.

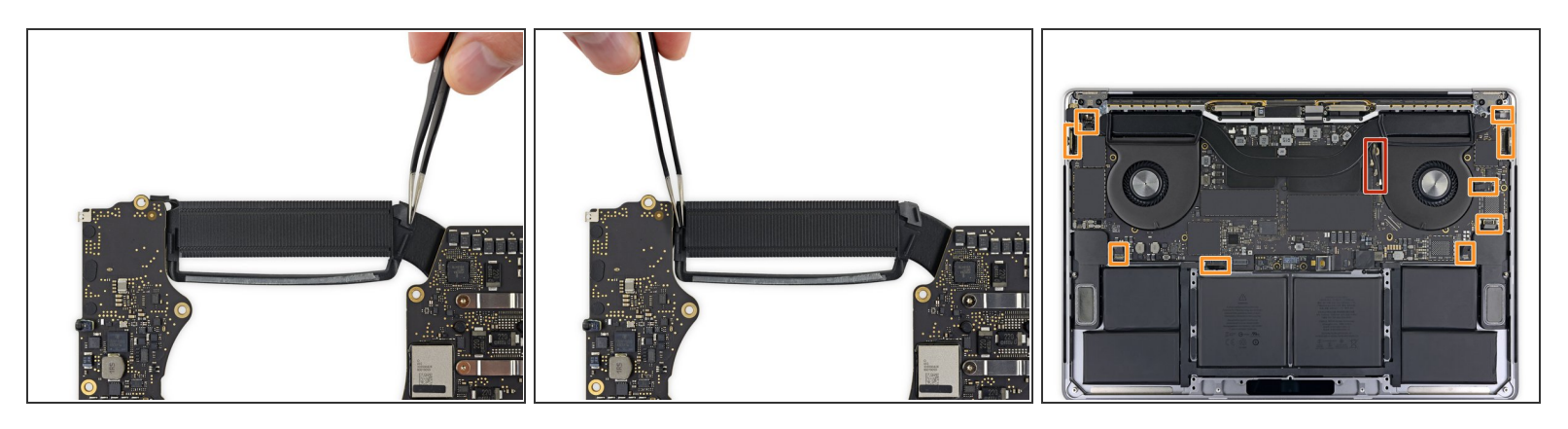

Beim Wiederzusammenbau gehst du folgendermaßen vor:

- Stelle sicher, dass die Schwingungsdämpfer aus Gummi richtig ausgerichtet sind.
- Führe den Antennenkabelstrang durch die Lücke zwischen dem Logic Board und dem Kühlkörper und stelle sicher, dass er richtig ausgerichtet ist, wenn du das Logic Board absenkst.  $\bullet$
- Vergewissere dich, dass beim Einsetzen keine Kabel unter dem Board eingeklemmt werden. Überprüfe jede markierte Stelle sorgfältig.  $\bullet$

Um dein Gerät wieder zusammenzusetzen folge bitte den Anweisungen in umgekehrter Reihenfolge.